**Science with Passion** 

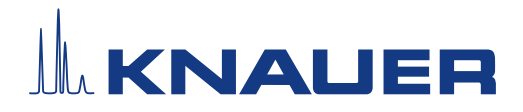

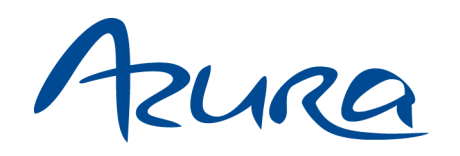

Pompe P 4.2S Instructions

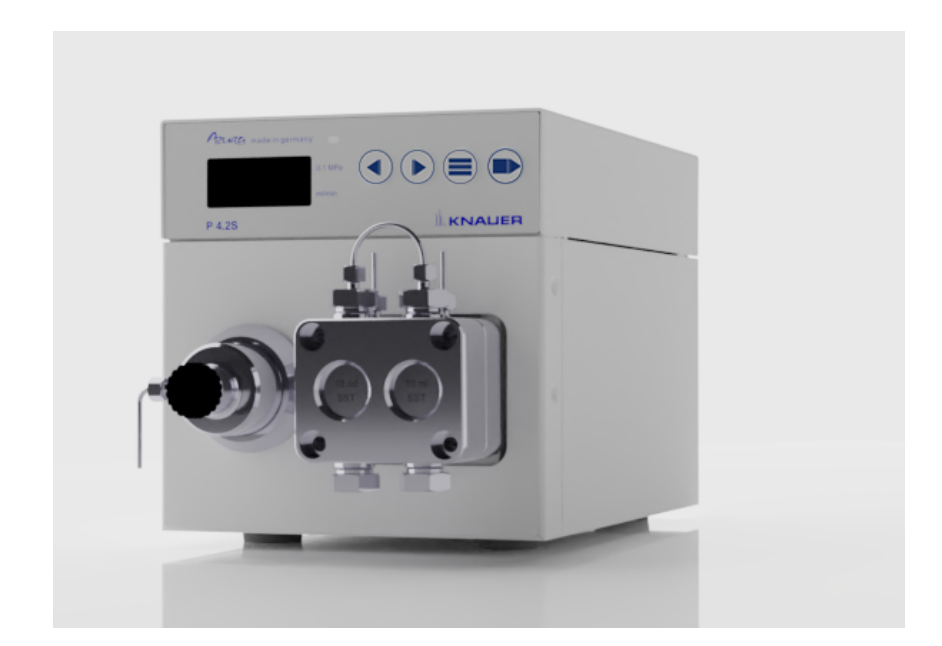

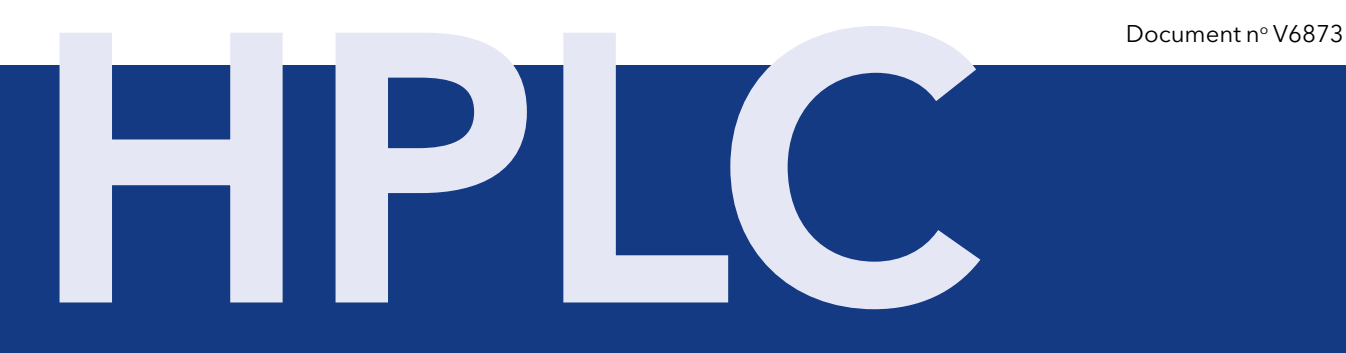

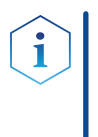

Remarque : Pour votre propre sécurité, lisez le présent document et respectez les consignes d'avertissement et de sécurité figurant sur l'appareil et dans les instructions. Conservez le mode d'emploi pour pouvoir le consulter ultérieurement.

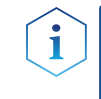

Remarque : Si vous avez besoin de ces instructions dans une autre langue, adressez votre demande en indiquant le numéro de document correspondant par e-mail ou par fax à KNAUER.

Vous avez des questions concernant l'installation ou le fonctionnement de votre appareil ou de votre logiciel ? Assistance :

#### Assistance internationale :

Contactez votre partenaire KNAUER local d'assistance :

[www.knauer.net/en/Support/Distributors-worldwide](http://www.knauer.net/en/Support/Distributors-worldwide)

#### Assistance en Allemagne

(Autriche et Suisse au cas par cas) : Téléphone : +49 30 809727-111 (jours ouvrables 9-17h CET)  $Fax: +49308015010$ E-mail : support@knauer.net

KNAUER Wissenschaftliche Geräte GmbH Éditeur :

Hegauer Weg 38

14163 Berlin

Allemagne

Téléphone : +49 30 809727-0

 $Fax: +49308015010$ 

Internet : [www.knauer.net](https://www.knauer.net/de) E-mail : [info@knauer.net](mailto:info%40knauer.net?subject=)

Numéro de document : V6873 Information sur la

Numéro de version : 1.0 version :

Date de publication : 28 septembre 2023

Traduction de l'édition originale

Ces instructions s'appliquent aux produits portant le numéro de produit : EPJ00

Les informations contenues dans le présent document sont sujettes à modification sans préavis. Pour accéder à la dernière version du manuel, consultez notre site Web : [www.knauer.net/library](http://www.knauer.net/library)

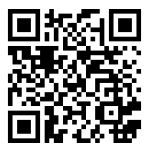

#### Le présent document contient des informations confidentielles et ne peut être reproduit sans l'accord écrit de KNAUER Wissenschaftliche Geräte GmbH. Droits d'auteur :

© KNAUER Wissenschaftliche Geräte GmbH 2023 Tous droits réservés.

AZURA® est une marque déposée de KNAUER Wissenschaftliche Geräte GmbH.

# Sommaire

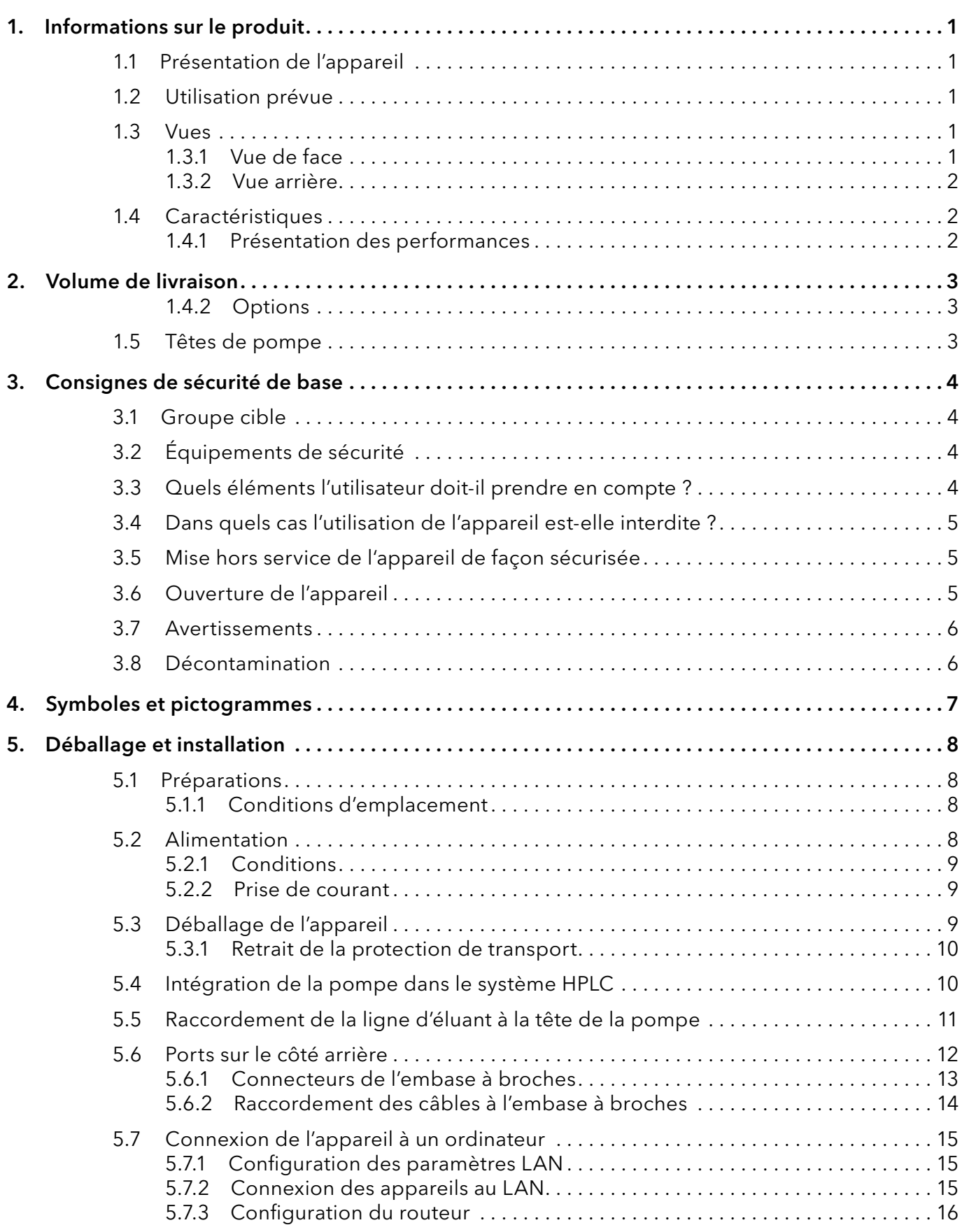

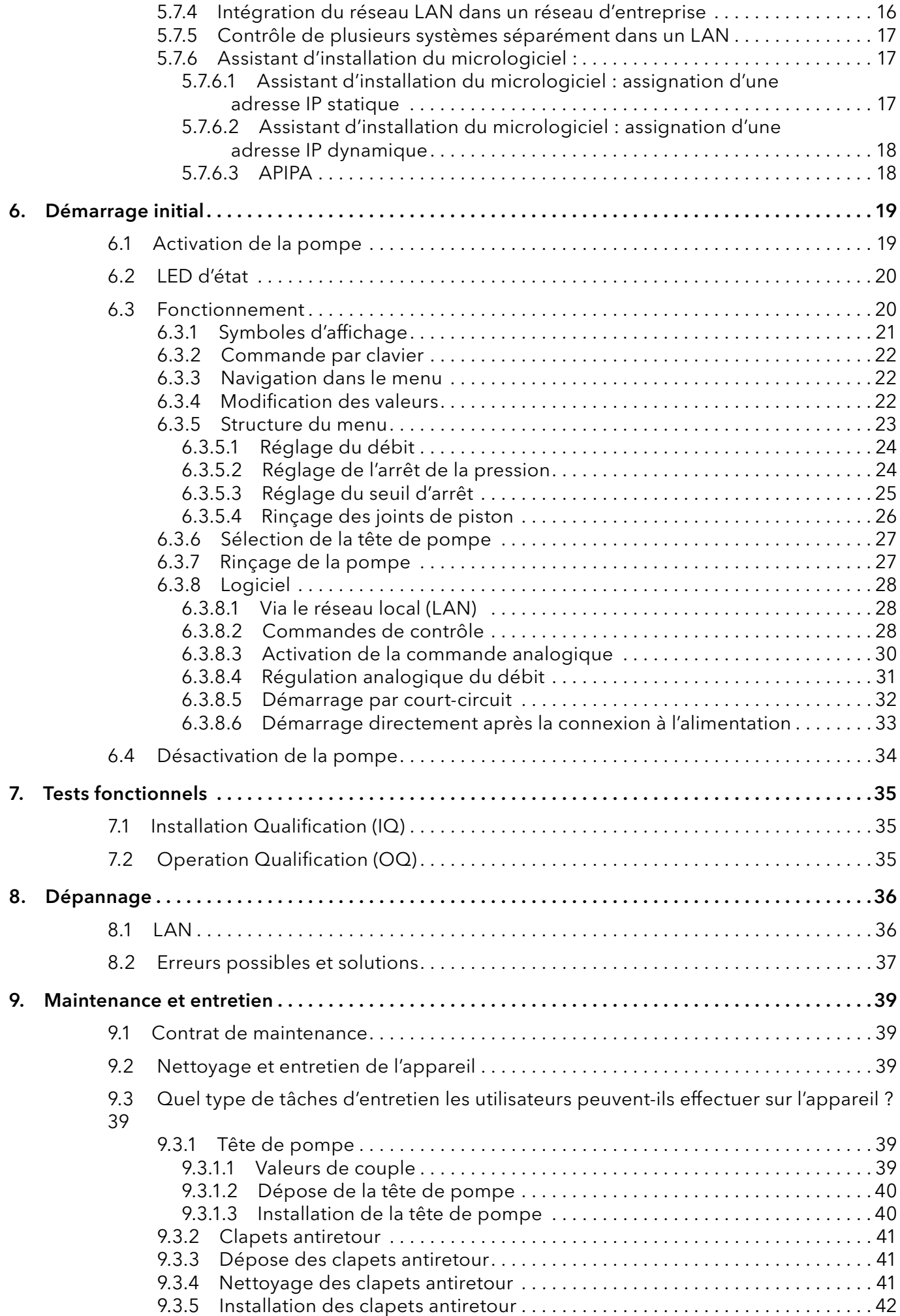

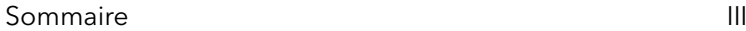

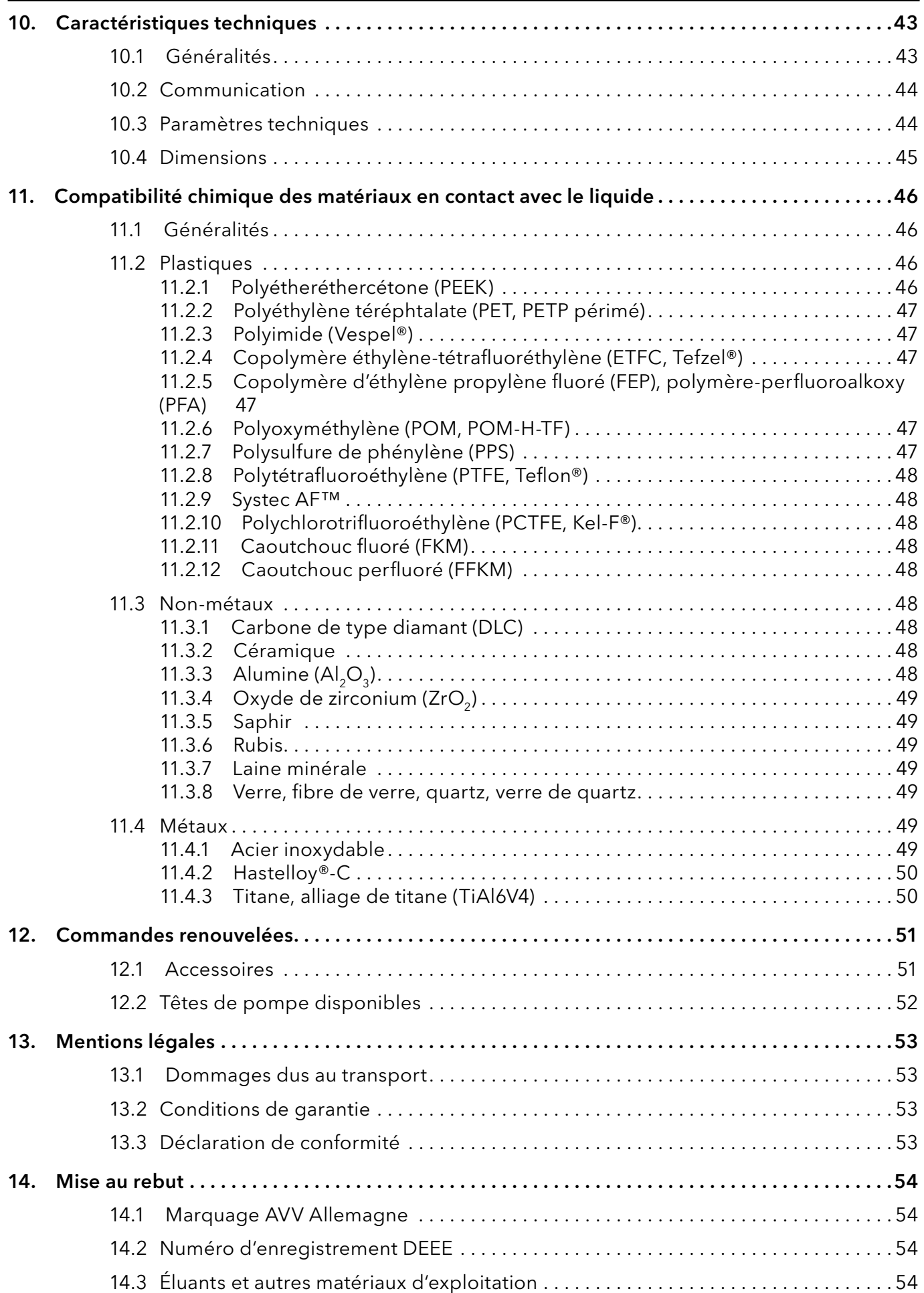

## 1. Informations sur le produit

## 1.1 Présentation de l'appareil

Les pompes HPLC P 4.2S avec têtes de pompe peuvent servir de pompes d'alimentation ou de pompes de dosage dans des applications analytiques ou préparatoires. Les pompes transportent des solvants ou des échantillons dissous dans le système HPLC.

## 1.2 Utilisation prévue

Remarque : Utiliser uniquement l'appareil pour des applications qui relèvent du domaine d'utilisation prévu. Sinon, l'équipement de protection et de sécurité de l'appareil pourrait tomber en panne.

#### Plages de fonctionnement L'appareil peut être utilisé pour les activités suivantes :

- Analyses biochimiques
- **Analyse alimentaire**
- **Analyse pharmaceutique**
- Analyse environnementale
- **Analyse chimique**
- **Applications posologiques**

## 1.3 Vues

#### 1.3.1 Vue de face

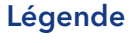

- 1Capteur de pression
- 2 Ecran
- 3LED d'état
- (4) Clavier
- 5Tête de pompe

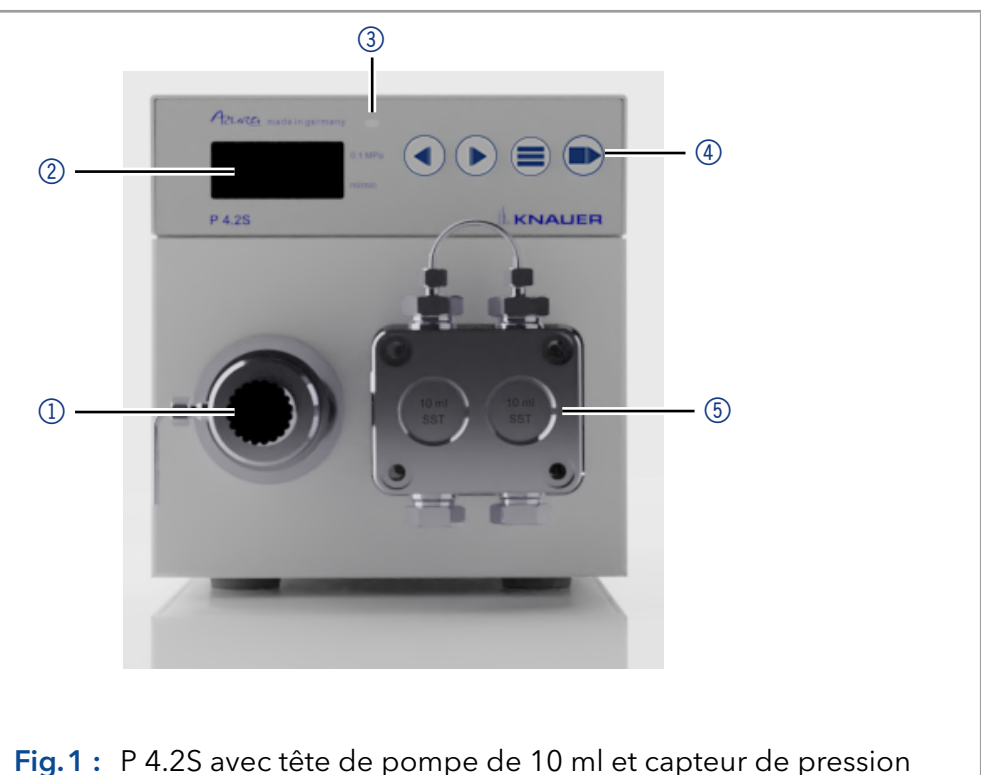

#### 1.3.2 Vue arrière

#### Légende

- 11 Numéro de série
- 2 Marquage UKCA
- 3) Ventilateur
- (4) Connexion électrique - douille
- (5) Interrupteur marche/arrêt
- 6Interface RS-232
- 7Connexion LAN
- 8Embase à broches pour la télécommande
- 9 Orifice pour la connexion de la masse
- **10 Label CE**

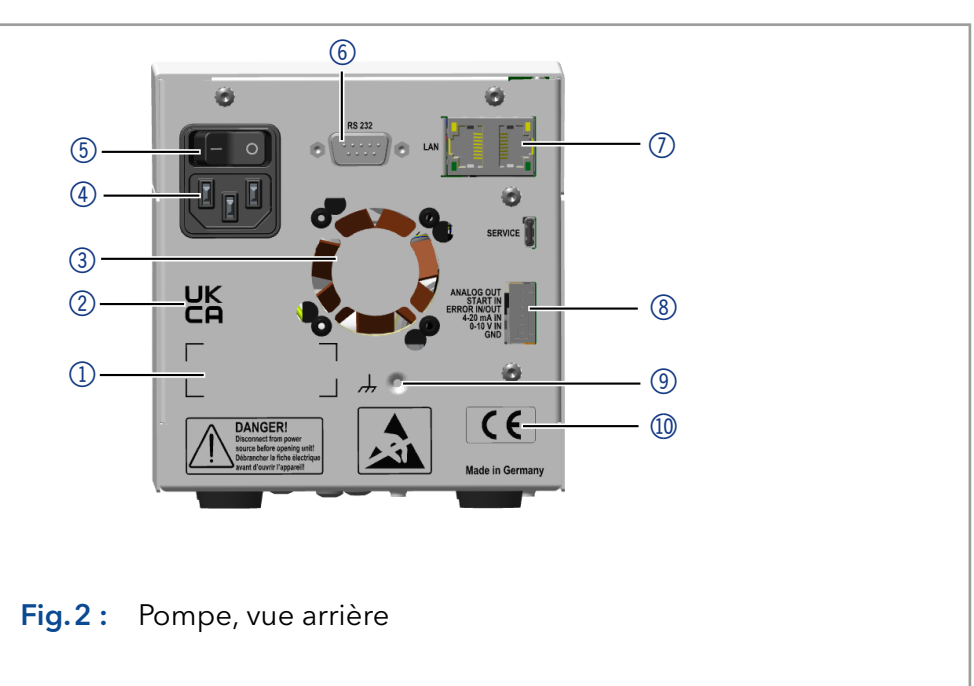

## 1.4 Caractéristiques

- Tête de pompe analytique avec une plage de débit de 0,01 à 10 ml/min et une pression maximale de 400 bars
- Tête de pompe analytique avec une plage de débit de 0,01 à 50 ml/min et une pression maximale de 150 bars
- Technologie à double piston pour un débit constant
- Réglage d'une limite pour les pressions minimale et maximale dans le but de protéger les colonnes HPLC et d'éviter un fonctionnement à sec de la pompe
- Arrêt d'urgence, indépendant des commandes avec logiciel de chromatographie
- La pompe peut être commandée avec le clavier en mode autonome ou avec le logiciel de chromatographie.
- Les têtes de pompe peuvent être facilement enlevées et remplacées par l'utilisateur grâce à quatre vis accessibles à l'avant.
- La pompe P 4.2S peut être équipée d'un capteur de pression.

#### 1.4.1 Présentation des performances

- Transfert de liquide avec un débit stable et une haute précision d'écoulement
- **Longue durée de vie**
- Tête de pompe en acier inoxydable ou avec incrustations Hastelloy-C ou en céramique
- Rétrobalayage à piston
- Mode de dosage pour fournir des volumes prédéfinis de liquide
- Haute stabilité physique et chimique
- Commande flexible avec connexion LAN, interface RS-232 et signaux de commande analogique
- Contrôle avec le logiciel de chromatographie

### 1.4.2 Options

Une pompe combinée à une autre pompe peut être utilisée en option pour mettre en place un système à gradient de haute pression binaire.

## 1.5 Têtes de pompe

Tête de pompe pour utilisation dans des applications analytiques :

- Acier inoxydable avec incrustations en acier inoxydable pour applications standard
- Acier inoxydable avec incrustations en acier inoxydable et pistons saphir pour applications d'eau
- Acier inoxydable avec incrustations en céramique pour les applications biocompatibles
- Acier inoxydable avec incrustations Hastelloy-C pour les milieux corrosifs
- Têtes de pompes de différentes dimensions : 10 ml ou 50 ml

L'avant de la tête de pompe est étiqueté avec la capacité maximale de la pompe (10 ml ou 50 ml). Les têtes de pompe avec incrustations sont en plus étiquetées avec le matériau respectif (SST pour acier inoxydable, Ti pour le titane, C pour la céramique, HC pour Hastelloy-C).

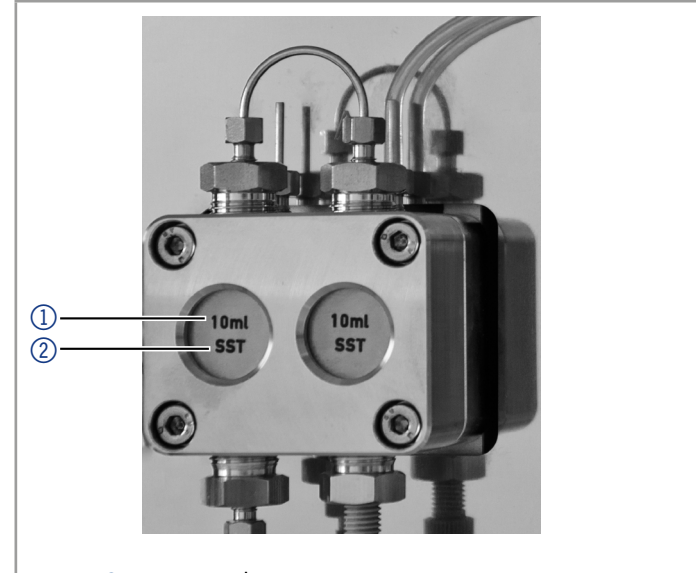

Fig.3 : Tête de pompe avec incrustation

## 2. Volume de livraison

Remarque : Utiliser uniquement des pièces et des accessoires d'origine fabriqués par KNAUER ou une entreprise agréée par KNAUER.

- Instructions (Allemand/Français)
- Câble d'alimentation
- Kit d'accessoires AZURA
- Kit d'accessoires P 4.2S
- Adaptateur d'entrée (G6124)
- Déclaration de conformité

Légende 1 Débit 2 Matériau

## 3. Consignes de sécurité de base

## 3.1 Groupe cible

Le document est destiné aux personnes qui ont achevé au moins une formation d'assistant de laboratoire chimique ou un parcours de formation comparable.

Les connaissances suivantes sont requises :

- Connaissances fondamentales en chromatographie en phase liquide
- Connaissances concernant les substances qui conviennent seulement dans une mesure limitée pour une utilisation en chromatographie en phase liquide
- Connaissances sur les risques des produits chimiques pour la santé
- Participation au cours d'une installation d'un appareil ou d'une formation par la société KNAUER ou une société agréée.

Si vous ne faites pas partie de ce groupe professionnel ou d'un groupe comparable, vous ne pouvez en aucune circonstance effectuer le travail décrit dans ce mode d'emploi. Dans ce cas, contactez votre supérieur.

## 3.2 Équipements de sécurité

Lorsque vous travaillez avec l'appareil, prenez des mesures appropriées conformément à la réglementation sur les laboratoires et portez des vêtements de protection :

- **Lunettes de sécurité avec protection latérale**
- Gants de protection
- **Blouse de laboratoire**

## 3.3 Quels éléments l'utilisateur doit-il prendre en compte ?

- **Toutes les consignes de sécurité.**
- Les spécifications en termes d'installation, de connexion et d'environnement
- En cas de travail avec des solvants, s'assurer que la pièce est bien ventilée.
- Les réglementations nationales et internationales relatives aux travaux de laboratoire
- Les pièces de rechange d'origine, les outils et les solvants fabriqués ou recommandés par KNAUER
- **E** Les Bonnes Pratiques de Laboratoire (BPL)
- Les règlements sur la prévention des accidents des compagnies d'assurance maladie pour les activités de laboratoire.
- Filtration des substances en cours d'analyse
- **Utilisation de filtres en ligne**
- Aucun capillaire utilisé ailleurs dans le système d'insertion chromatographique
- Utiliser uniquement un raccord PEEK donné pour un port spécifique et ne jamais le réutiliser pour d'autres ports. Installer toujours de nouveaux raccords PEEK sur chaque port séparé.
- Suivre les instructions de KNAUER ou du fabricant sur l'entretien des colonnes

D'autres aspects importants pour votre sécurité sont répertoriés par ordre alphabétique dans la liste suivante :

- Inflammabilité : les solvants organiques sont très inflammables. Comme les capillaires peuvent se détacher de leurs raccords vissés et laisser le solvant s'échapper, il est interdit d'approcher des flammes nues du système d'analyse.
- Bac de solvant : risque d'électrocution ou de court-circuit si un liquide pénètre à l'intérieur de l'appareil. Pour cette raison, toujours utiliser un bac à bouteilles.
- Lignes d'éluant : installer les capillaires et les tubes de sorte à éviter la pénétration de liquides à l'intérieur en cas de fuite.
- Fuites : vérifier régulièrement si un des composants du système fuit.
- Allumage spontané : utiliser uniquement des éluants qui ont une température d'allumage spontané supérieure à 150 °C dans les conditions ambiantes normales.
- Multiprise : si plusieurs appareils sont connectés à une seule multiprise, il faut toujours tenir compte de la consommation électrique maximale de chaque appareil.
- Alimentation : connecter uniquement des appareils à des sources de tension dont la tension est égale à la tension de l'appareil.
- Toxicité : les solvants organiques sont toxiques au-delà d'une certaine concentration. Veiller à ce que les espaces de travail soient toujours bien ventilés ! Porter des gants de protection et des lunettes de sécurité lorsque vous travaillez sur l'appareil !
- Câble d'alimentation : les câbles d'alimentation endommagés ne doivent pas être utilisés pour raccorder les appareils à l'alimentation électrique.

## 3.4 Dans quels cas l'utilisation de l'appareil est-elle interdite ?

Ne jamais utiliser le système dans des atmosphères potentiellement explosives sans équipement de protection approprié. Pour plus d'informations, contacter le service clientèle et d'assistance technique de KNAUER.

## 3.5 Mise hors service de l'appareil de façon sécurisée

L'appareil peut être mis hors service complètement à tout moment en désactivant l'interrupteur de mise sous tension de l'alimentation ou en débranchant la connexion électrique.

## 3.6 Ouverture de l'appareil

L'appareil ne peut être ouvert que par un représentant du service clientèle ou de l'assistance technique de KNAUER ou d'une société agréée par KNAUER.

### 3.7 Avertissements

Les dangers éventuels que peuvent engendrer les appareils sont classés en deux catégories, les blessures corporelles et les dommages matériels.

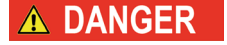

DANGER (rouge) indique un degré élevé de risque. Si l'avertissement n'est pas pris en compte, danger de mort ou risque de blessures graves.

AVERTISSEMENT (orange) indique un degré de risque moyen. Si l'avertissement n'est pas pris en compte, danger de mort ou risque de blessures

AVERTISSEMENT

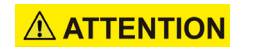

**AVIS** 

ATTENTION (jaune) indique un faible niveau de risque. Si l'avertissement n'est pas pris en compte, risque de blessures mineures ou modérées.

AVIS (bleu) indique des caractéristiques qui n'entraînent pas de blessure.

## 3.8 Décontamination

La contamination des appareils par des substances toxiques, infectieuses ou radioactives présente un danger pour toutes les personnes pendant le fonctionnement, la réparation, la vente et la mise au rebut d'un appareil.

#### A DANGER

graves.

#### Blessures mortelles

Danger pour la santé en cas de contact avec des substances toxiques, infectieuses ou radioactives.

Avant de mettre l'appareil au rebut ou de l'envoyer pour réparation, vous devez décontaminer l'appareil de manière techniquement correcte.

Tous les appareils contaminés doivent être correctement décontaminés par une entreprise spécialisée ou la société d'exploitation avant d'être remis en service, réparés, vendus ou mis au rebut. Tous les matériaux ou liquides utilisés pour la décontamination doivent être collectés séparément et mis au rebut de façon appropriée.

Les appareils qui sont envoyés à KNAUER sans formulaire de demande d'entretien (rapport de décontamination) ne seront pas réparés. Si vous renvoyez un appareil à KNAUER, vous devez joindre le formulaire de demande d'entretien rempli : [www.knauer.net/Dokumente/service/VFM-SBS-EN.pdf.](https://www.knauer.net/Dokumente/service/VFM-SBS-EN.pdf) Rapport de décontamination

# 4. Symboles et pictogrammes

Le tableau suivant explique les symboles et les étiquettes qui sont utilisés sur l'appareil ou dans les consignes :

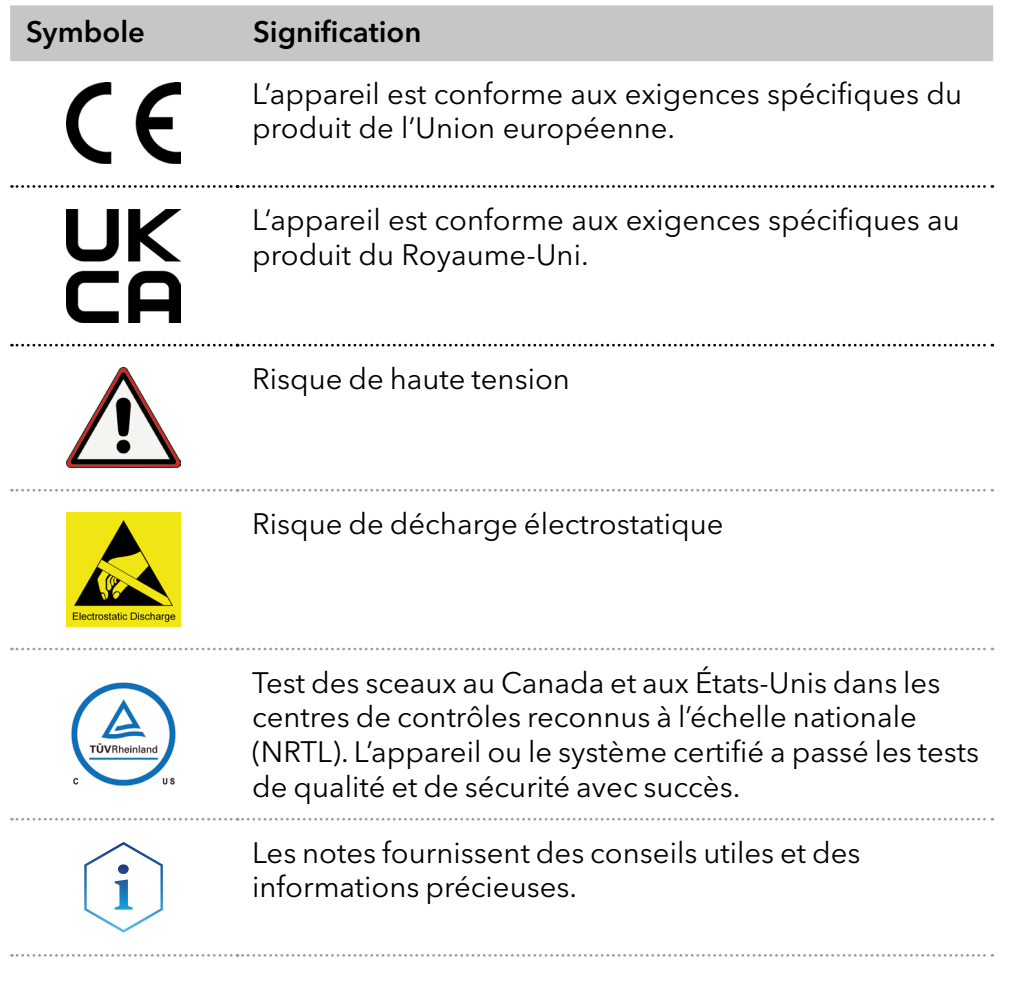

## 5. Déballage et installation

i

## 5.1 Préparations

#### 5.1.1 Conditions d'emplacement

Remarque : Ce n'est que si les exigences relatives aux conditions ambiantes de l'environnement d'exploitation sont respectées que l'utilisation prévue peut être assurée. Les conditions ambiantes sont disponibles dans le chapitre « [Caractéristiques techniques](#page-47-0) » à la page 43.

#### **AVIS**

#### Panne de l'appareil

L'appareil surchauffe à l'exposition au soleil et en cas de circulation insuffisante de l'air. Des pannes de l'appareil sont très probables.

- Installez l'appareil de telle manière à ce qu'il soit protégé de l'exposition directe du soleil.
- Laisser de l'espace pour la circulation de l'air : Voir le paragraphe "Conditions d'espace".

Placer l'appareil sur une surface à niveau. Exigences générales

- Protéger l'appareil contre toute exposition directe aux rayons du soleil.
- Placer l'appareil à un endroit non exposé aux courants d'air issus par exemple de systèmes de climatisation.
- Protéger l'appareil des forts courants d'air.
- Ne pas placer l'appareil à proximité d'autres machines qui provoquent des vibrations du sol.
- Éloigner l'appareil des sources de haute fréquence. Les sources de hautes fréquences peuvent compromettre les valeurs de mesure.

#### Conditions d'espace

- Au moins 5 cm, si un autre appareil est installé à côté.
- Au moins 10 cm, si d'autres appareils sont installés des deux côtés.
- Au moins 15 cm du ventilateur de refroidissement à l'arrière.

## 5.2 Alimentation

#### **AVIS**

#### Défaut électronique

Risque électronique en cas d'utilisation d'un adaptateur identiquement construit d'un autre fabricant.

Utilisez uniquement des pièces et des accessoires d'origine fabriqués par KNAUER ou une entreprise agréée par KNAUER.

Pour l'alimentation électrique, utiliser le câble d'alimentation fourni pour répondre aux spécifications décrites dans le chapitre Caractéristiques techniques. Inspecter toutefois le câble d'alimentation fourni à l'avance pour s'assurer qu'il est approuvé pour votre pays. Remplacer les câbles d'alimentation défectueux uniquement par des accessoires de la marque KNAUER. Il est interdit de remplacer les câbles d'alimentation amovibles par d'autres types de câbles.

#### 5.2.1 Conditions

- L'alimentation électrique du site d'installation doit être raccordée directement à la ligne d'alimentation principale la plus proche.
- L'alimentation doit être exempte de fluctuations, de courant résiduel, de pics de tension et d'interférences électromagnétiques.
- Les connecteurs pour la tension d'alimentation sont mis à la terre en conséquence.
- L'appareil reçoit suffisamment de courant avec une capacité de réserve.

#### 5.2.2 Prise de courant

- L'adaptateur de courant est destiné à être utilisé avec des réseaux électriques CA de 90–305 V.
- S'assurer que la prise de courant à l'arrière de l'appareil est toujours accessible, de sorte que l'appareil puisse être déconnecté de l'alimentation électrique.

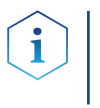

Remarque : La capacité nominale des appareils connectés doit être au maximum de 50 % de l'alimentation pour tenir compte des courants d'appel plus importants lors de la mise en marche des modules.

## 5.3 Déballage de l'appareil

- Vérifier si l'emballage en carton a été endommagé pendant le transport. **Prérequis** 
	- Couteau tout usage Outils

#### A ATTENTION

#### Risque de contusion

Dommages causés à l'appareil en le portant ou en le soulevant sur des parties saillantes de l'appareil. L'appareil peut tomber et donc causer des blessures.

Pour transporter ou déplacer l'appareil, saisissez le tiers avant de l'appareil sur le côté seulement.

#### **Processus**

- 1. Installer le paquet de sorte à pouvoir lire l'étiquette.
- 2. Avec un couteau, couper le ruban adhésif et ouvrir l'emballage.
- 3. Soulever le rembourrage en mousse. Sortir le kit d'accessoires et le mode d'emploi.
- 4. Ouvrir le kit d'accessoires et vérifier si la livraison est conforme à la commande. Si des pièces manquent, contacter l'assistance technique.
- 5. Saisir l'appareil par le bas, le sortir de l'emballage et le placer sur ses pieds. Ne pas saisir l'appareil par le capot avant.
- 6. Vérifier si l'appareil présente des signes de dommages survenus pendant le transport. Si des pièces manquent, contacter l'assistance technique.
- 7. Installer l'appareil sur le site d'exploitation. Retirer le rembourrage en mousse.

#### Étapes suivantes

Conserver l'emballage et garder la liste de colisage incluse pour des commandes récurrentes.

#### 5.3.1 Retrait de la protection de transport

Des pièces en mousse sont insérées entre les extrémités des capillaires de la pompe et le logement  $\Omega$  comme protection pour éviter d'endommager la peinture pendant le transport. Après avoir installé l'appareil, les pièces en mousse peuvent être enlevées. En cas de nouveau transport ou d'entreposage, les pièces en mousse doivent être insérées entre les capillaires et l'appareil.

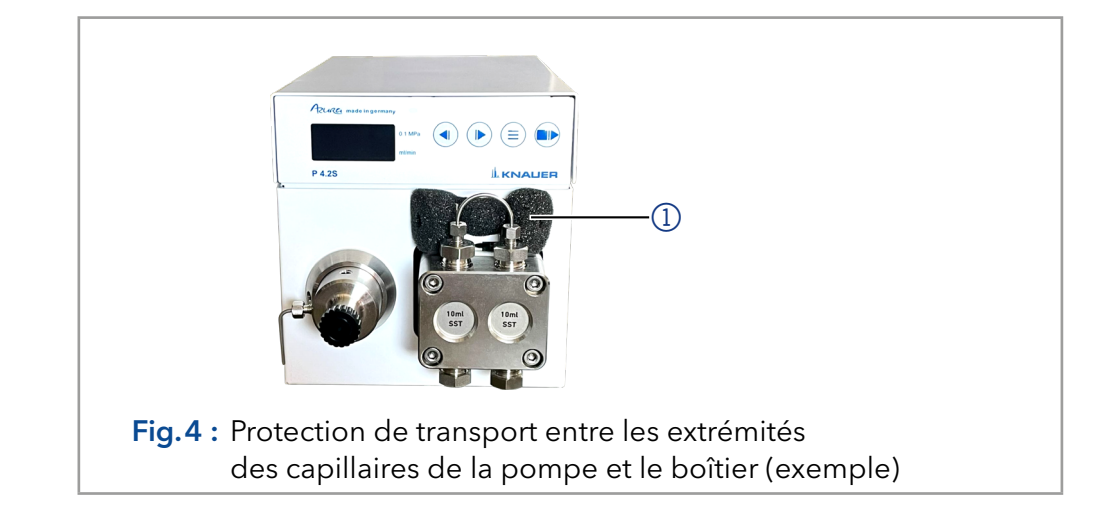

### 5.4 Intégration de la pompe dans le système HPLC

La pompe peut être intégrée dans un système HPLC en raccordant le capteur de pression ou la sortie de la tête de pompe et le système HPLC avec capillaires.

Remarque : Pour intégrer la pompe dans un système, noter les conditions ambiantes décrites dans les sections Caractéristiques techniques et Environnement d'exploitation ainsi que les conditions ambiantes des autres appareils à intégrer dans le système.

#### **AVIS**

#### Défaut de composant

Dommage possible de la tête de pompe si le raccord capillaire est trop serré.

Notez le couple de serrage du raccord vissé.

La figure montre le plan d'installation du capillaire et du tuyau pour les deux versions de la pompe P 4.2S.

Légende

mousse

1Rembourrage en

#### Légende

 Raccordement du solvant à la pompe

 Rétrobalayage à piston passif

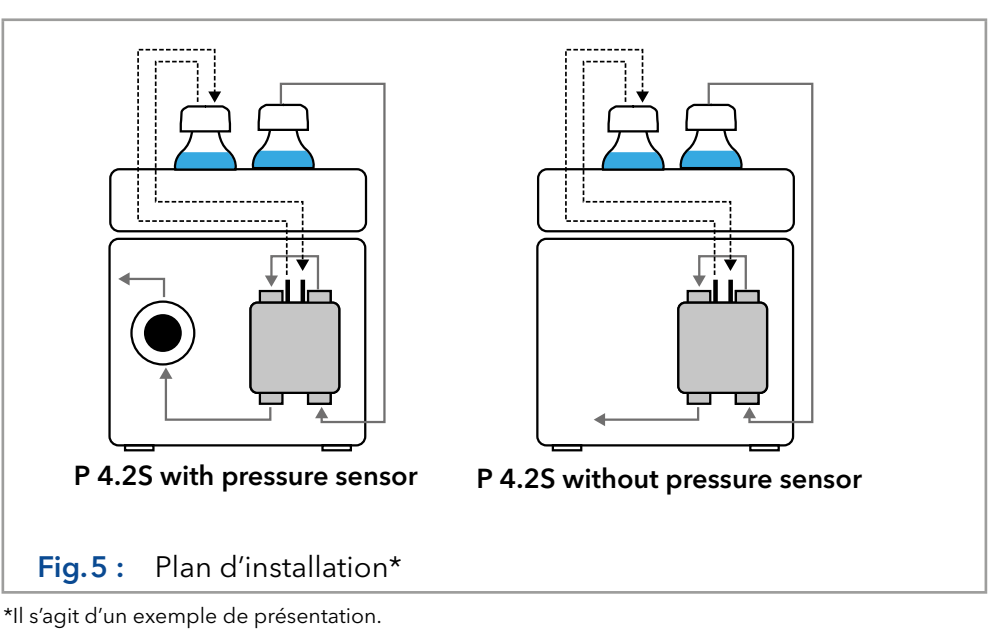

#### Rétrobalayage à piston

Pour rincer l'espace du piston arrière, aspirer la solution de rinçage avec la seringue incluse dans le kit d'accessoires. Assurer un rinçage régulier du piston arrière pour une durée de vie optimale du joint.

#### Voie d'écoulement du solvant

La tête de pompe aspire le liquide du flacon de solvant et l'achemine vers le capteur de pression ou directement dans le système HPLC (version sans capteur de pression).

### 5.5 Raccordement de la ligne d'éluant à la tête de la pompe

#### ■ L'appareil a été mis hors tension. Prérequis

La prise d'alimentation a été retirée.

#### ■ Raccord sans brides **Outils**

**Joint plat** 

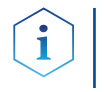

Remarque : Les raccords, le tube et le filtre sont fournis dans le kit d'accessoires de la pompe (article nº FPGA).

#### **AVIS**

#### Défaut de l'appareil

Dommages à la tête de pompe, au dispositif ou au système lorsque l'entrée et la sortie de la tête de pompe sont bloquées.

Avant l'utilisation, enlevez les raccords du capuchon de l'entrée et de la sortie de la tête de pompe.

#### Procédure Processus **Figure**

- 1. Insérer le tube 4 à travers l'écrou 3.
- 2. Insérer le tube à travers la baque d'étanchéité 2. L'extrémité étroite doit pointer dans le sens inverse de l'écrou.
- 3. Insérer la bague de coupe 1 sur le tube.
- 4. Insérez le tube dans l'entrée libre (5) sur le bas de la tête de la pompe.
- 5. Visser le raccord à la main.

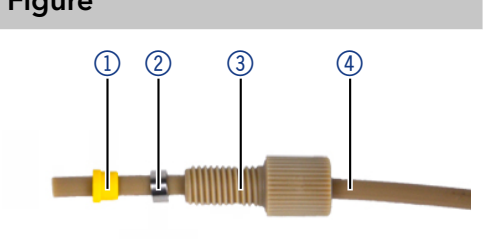

Fig.6 :Tube avec écrou, bague d'étanchéité et bague de coupe

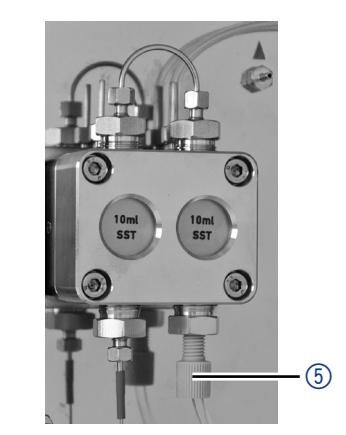

Fig.7 :Ligne de solvant sur la tête de pompe

Légende

11 Numéro de série 2 Marquage UKCA

3) Ventilateur 4 Connexion électrique - douille

**5** Interrupteur marche/arrêt 6) Interface RS-232  $(7)$  Connexion LAN 8Embase à broches pour la télécom-

mande 9 Orifice pour la connexion de la

masse **10** Label CE

**Étapes suivantes** Intégrer la pompe dans le circuit de circulation HPLC. Utiliser un couple de 5 Nm pour les raccords en acier inoxydable ou de 1 Nm pour les raccords en PEEK.

## 5.6 Ports sur le côté arrière

### 6 6Ĥ  $(5)$  $\circledD$  $\circ$ 3 **UK**  $\circ$ 8  $\Omega$  $\circledcirc$  $\Omega$  $\epsilon$ Fig.8 : Pompe, vue arrière

#### Appareils externes Des appareils externes tels qu'un ordinateur peuvent être connectés à la pompe de trois manières différentes :

- Via l'embase à broches pour la télécommande 8
- Via un connecteur LAN  $\oslash$  dans un réseau
- Connecté à la RS-232 6, ou une connexion LAN

#### 5.6.1 Connecteurs de l'embase à broches

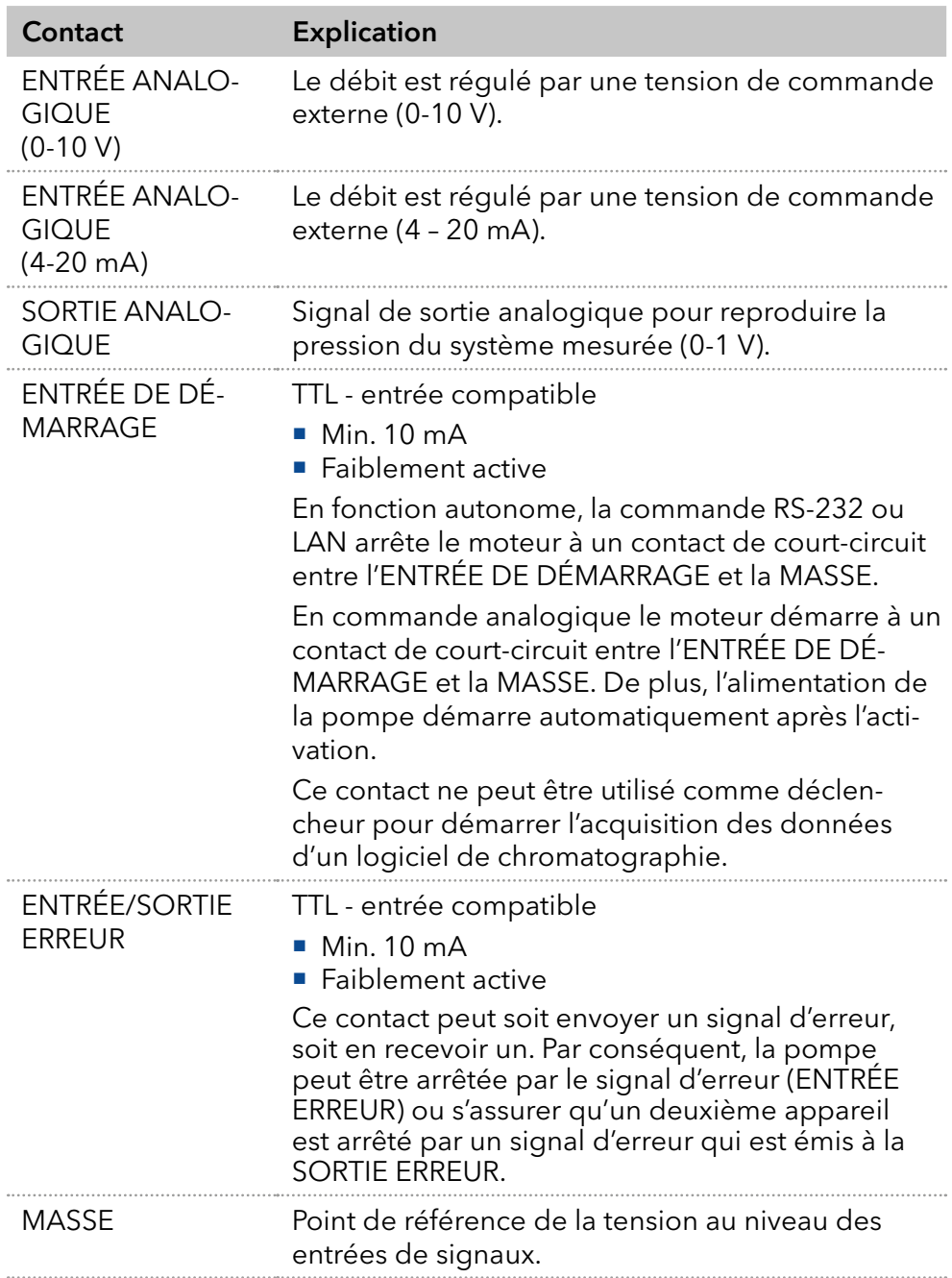

#### 5.6.2 Raccordement des câbles à l'embase à broches

Pour contrôler un appareil à travers un autre, utiliser l'embase à broches. Pour utiliser la télécommande, il faut connecter des câbles à l'embase à broches. Les ports simples sont utilisés pour échanger des signaux de commande.

#### Prérequis

- L'appareil a été mis sous tension.
- La prise d'alimentation a été retirée.
- **Poussoir Outils**

#### **AVIS**

#### Panne électronique

La connexion de câbles au connecteur multi-broches d'un appareil sous tension provoque un court-circuit.

- → Désactivez l'appareil avant de raccorder les câbles.
- → Débranchez la prise d'alimentation.

#### **AVIS**

#### Panne électronique

Des décharges électrostatiques peuvent détruire le circuit électronique.

- Porter un bracelet de protection contre les décharges électrostatiques et la masse.
- Procédure
	- 1. Insérer le poussoir 3 dans une petite ouverture supérieure à l'avant de l'embase à broches 1.
		- 2. Insérer le câble dans l'ouverture 2 sous le poussoir inséré.
		- 3. Retirer le poussoir.

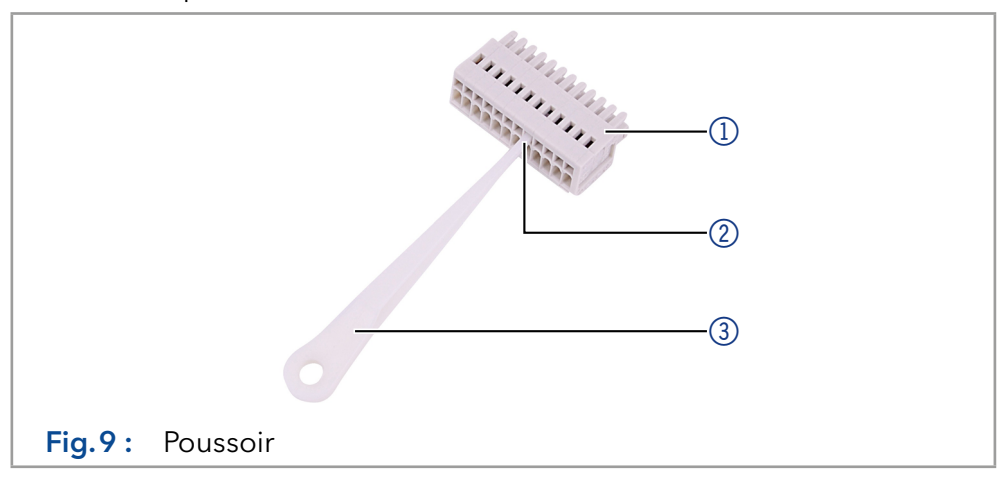

#### Étapes suivantes

Vérifier si les câbles sont bien fixés. Pousser l'embase à broches sur la prise. Finir l'installation. Ensuite, mettre l'appareil en service.

## 5.7 Connexion de l'appareil à un ordinateur

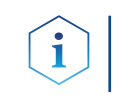

Remarque : Les appareils HPLC fabriqués par KNAUER fonctionnent uniquement avec des adresses IP qui sont assignées via IPv4. IPv6 n'est pas pris en charge.

Ce chapitre décrit comment installer un système de chromatographie dans un réseau local (LAN) et comment un administrateur réseau peut intégrer ce réseau LAN dans votre réseau d'entreprise. La description s'applique au système d'exploitation Windows® et à tous les routeurs classiques.

Pour configurer un réseau LAN, il est recommandé d'utiliser un routeur. À cet effet, suivre les étapes suivantes :

- 1. Sur l'ordinateur, aller dans le panneau de configuration et vérifier les propriétés LAN. **Processus** 
	- 2. Raccorder le routeur aux appareils et à l'ordinateur.
	- 3. Configurer le routeur pour le réseau informatique.
	- 4. Installer le logiciel de chromatographie.
	- 5. Mettre l'appareil sous tension et exécuter le logiciel de chromatographie.

#### 5.7.1 Configuration des paramètres LAN

Le réseau LAN utilise un seul serveur (normalement le routeur) à partir duquel les appareils reçoivent automatiquement leur adresse IP.

- Dans Windows®, les fonctions d'économie d'énergie, d'hibernation, de veille et d'économiseur d'écran doivent être désactivées. Prérequis
	- En cas d'utilisation d'une boîte USB-COM, l'option « Allow the computer to turn off this device to save power » dans le gestionnaire de périphériques doit être désactivée pour tous les hôtes USB.
	- S'applique à tous les périphériques LAN : désactiver les paramètres pour l'adaptateur réseau dans le gestionnaire de périphériques : « Autoriser l'ordinateur à désactiver cet appareil pour économiser l'énergie ».

#### Procédure

- 1. Dans Windows : ouvrir le centre de réseau et de partage.
	- 2. Double-cliquer sur Connexion LAN.
	- 3. Cliquer sur le bouton Propriétés.
	- 4. Sélectionner la version Protocole Internet 4 (TCP/IPv4).
	- 5. Cliquer sur le bouton Propriétés.
	- 6. Vérifier les paramètres dans l'onglet Général. Les paramètres corrects pour le client DHCP sont :
		- a) Obtenir une adresse IP automatiquement
		- b) Obtenir l'adresse du serveur DNS automatiquement
	- 7. Cliquer sur le bouton OK.

#### 5.7.2 Connexion des appareils au LAN

Un routeur  $\circled{3}$  a plusieurs ports LAN  $\circled{2}$  et un port WAN  $\circled{4}$  qui peuvent être utilisés pour intégrer le réseau local dans un réseau étendu (WAN), par exemple un réseau d'entreprise ou sur Internet. En revanche, les ports LAN servent à configurer un réseau à partir de périphériques 1 et d'un ordinateur (5).

Pour éviter les interférences, nous recommandons d'utiliser le système de chromatographie séparément du réseau de l'entreprise.

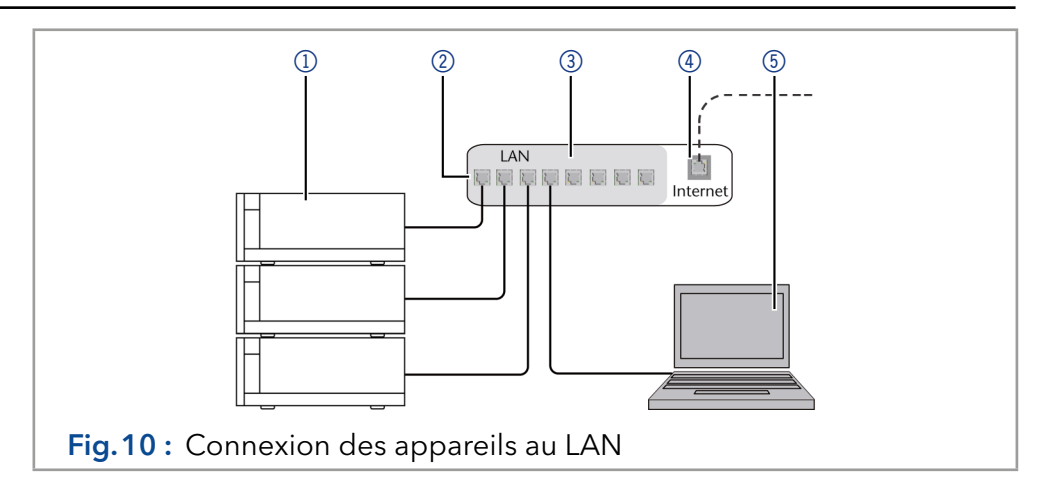

Les câbles de raccordement pour chaque appareil et le routeur sont disponibles dans le kit d'accessoires. Pour connecter le routeur à un WAN, un câble de raccordement supplémentaire est nécessaire, non fourni dans le cadre de la livraison.

Prérequis

- L'ordinateur a été éteint.
	- Chaque appareil est doté d'un câble de raccordement à l'ordinateur.
- 1. Utiliser le câble de raccordement pour connecter le routeur et l'ordinateur. Répéter cette étape pour connecter tous les appareils. Procédure
	- 2. Utiliser l'alimentation pour connecter le routeur au système d'alimentation secteur.

#### 5.7.3 Configuration du routeur

Le routeur est préréglé en usine. Pour connaître l'adresse IP, le nom d'utilisateur et le mot de passe, se référer aux instructions du routeur : [www.knauer.net/en/Support/Library/PC-hardware](https://www.knauer.net/en/Support/Library/PC-hardware).

#### 1. Pour ouvrir la configuration du routeur, démarrer votre navigateur Internet et saisir l'adresse IP (pas pour tous les routeurs). Procédure

- 2. Saisir le nom d'utilisateur et le mot de passe.
- 3. Configurer le routeur en tant que serveur DHCP.
- 4. Dans la configuration du routeur, vérifier la plage d'adresses IP et faire des modifications si nécessaire.

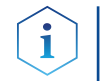

Remarque : Si la plage d'adresses IP a changé, il faut la noter dans le routeur.

Une fois que le routeur a attribué des adresses IP à tous les appareils, le logiciel de chromatographie peut être utilisé pour contrôler à distance le système. Résultat

#### 5.7.4 Intégration du réseau LAN dans un réseau d'entreprise

Un administrateur réseau peut intégrer le réseau LAN dans votre réseau d'entreprise. Dans ce cas, utiliser le port WAN du routeur.

 Câble de raccordement pour la connexion. Prérequis

#### 1. Vérifier que la plage d'adresses IP du routeur et celle du réseau de l'entreprise ne se chevauchent pas. Procédure

- 2. En cas de chevauchement, modifier la plage d'adresses IP du routeur.
- 3. Utiliser le câble de raccordement pour connecter le port WAN du routeur au réseau de l'entreprise.
- 4. Redémarrer tous les appareils, y compris l'ordinateur.

#### 5.7.5 Contrôle de plusieurs systèmes séparément dans un LAN

Les appareils connectés à un réseau LAN communiquent à travers les ports, qui font partie de l'adresse IP. Si plusieurs systèmes de chromatographie sont connectés au même réseau LAN et qu'ils doivent être commandés séparément, il est possible d'utiliser des ports différents pour éviter les interférences. Par conséquent, le numéro de port pour chaque appareil doit être modifié et ce même numéro doit être saisi dans la configuration de l'appareil du logiciel de chromatographie. Nous recommandons d'utiliser le même numéro de port pour tous les appareils dans le même système.

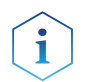

Remarque : Le port est réglé sur 10001 en usine. Il faut utiliser les mêmes numéros dans la configuration d'appareil du logiciel de chromatographie que dans l'appareil, sinon la connexion échouera.

- 1. Chercher le numéro de port et le modifier sur l'appareil.
- 2. Saisir le numéro de port dans le logiciel de chromatographie.

Résultat

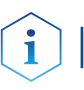

La connexion est établie.

Remarque : Assigner une adresse IP fixe.

Remarque : Vérifier les normes de sécurité informatiques de votre laboratoire avant d'interférer avec les paramètres LAN.

#### 5.7.6 Assistant d'installation du micrologiciel :

La modification des paramètres LAN en saisissant le numéro de série nécessite que l'appareil ait été détecté par l'assistant d'installation du micrologiciel après la recherche.

La modification des paramètres LAN par adresse MAC ne nécessite pas que l'appareil ait été détecté après la recherche. L'adresse IP peut faire partie d'un autre réseau.

#### 5.7.6.1 Assistant d'installation du micrologiciel : assignation d'une adresse IP statique

- Prérequis
- L'appareil a été mis sous tension.
- L'assistant d'installation du micrologiciel a été installé et démarré.
- 1. Dans l'assistant d'installation du micrologiciel, cliquer sur <Reset LAN Settings....>. Procédure
	- 2. La fenêtre <Device connection settings> s'ouvre. Dans la zone de texte  $\leq$ Target device serial number $\geq$  (1), saisir le numéro de série de l'appareil. Le numéro de série et l'adresse MAC sont notés à l'arrière de l'appareil.
	- **3.** Sélectionner l'option <Use the following IP address> $(2)$ .
	- **4.** Saisir l'adresse IP dans la zone de texte <IP address> $(3)$ .
	- 5. Si nécessaire, personnaliser le masque de sous-réseau et la passerelle  $\circled{4}$ .
	- 6. Appuyer sur le bouton <Reset Conn. Settings>  $(5)$  pour appliquer la modification.
	- 7. Redémarrer l'appareil.
	- L'appareil est maintenant accessible via l'adresse IP statique. Résultat

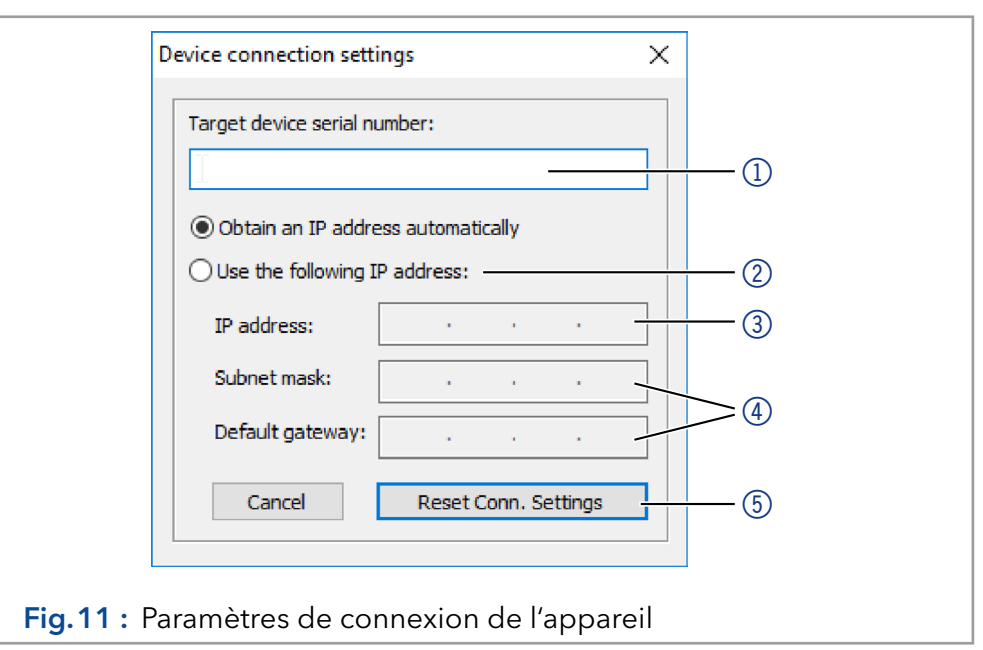

#### 5.7.6.2 Assistant d'installation du micrologiciel : assignation d'une adresse IP dynamique

#### ■ L'appareil a été mis sous tension. Prérequis

- L'assistant d'installation du micrologiciel a été installé et démarré.
- 1. Dans l'assistant d'installation du micrologiciel, cliquer sur <Reset LAN Settings....>. Procédure
	- 2. La fenêtre <Device connection settings> s'ouvre. Dans la zone de texte <Target device serial number> (1), saisir le numéro de série de l'appareil. Le numéro de série et l'adresse MAC sont notés à l'arrière de l'appareil.
	- 3. Sélectionner l'option < Obtain an IP address automatically>.
	- 4. Appuyer sur le bouton <Reset Conn. Settings>  $\textcircled{\tiny{5}}$  pour appliquer la modification.
	- 5. Redémarrer l'appareil.
	- L'appareil est maintenant accessible via l'adresse IP statique. Résultat

#### 5.7.6.3 APIPA

L'APIPA est un service qui permet aux appareils d'obtenir une adresse IP dynamique même sans serveur DHCP dans le réseau. La plateforme AZU-RA® Neo de KNAUER prend en charge APIPA. À cet effet, l'appareil doit être réglé sur DHCP. Si aucun serveur DHCP ne répond, la mise en œuvre de l'APIPA garantit que l'appareil se donne une adresse IP aléatoire dans la plage d'adresses IP réservée à l'APIPA (169.254.x.x). Cela permet d'assurer qu'aucun appareil n'utilise la même adresse IP. Ce processus peut prendre plusieurs minutes.

Chaque fois que l'appareil est redémarré, il utilise une adresse IP APIPA différente. Comme Windows prend également en charge l'APIPA, si le paramètre de l'adresse IP (IPv4) est réglé sur « Obtenir automatiquement », une connexion à l'appareil peut également être établie par ce biais sans routeurs ni adresses IP fixes. Il n'est pas recommandé d'utiliser l'APIPA en général pour établir une connexion pour le contrôle de l'appareil par un logiciel de chromatographie.

## 6. Démarrage initial

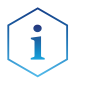

Remarque : Il est impératif de procéder au rodage après un entretien de la tête de pompe ou si de nouvelles têtes de pompe sont installées sur une pompe.

Si une pompe n'a pas été en service pendant une longue période, par exemple après l'expédition, une procédure de rodage pourrait être nécessaire pour obtenir les meilleures performances de la pompe. Cette procédure a été exécutée sur la tête de pompe pendant le processus de fabrication.

Si la pompe fonctionne selon les spécifications, ou pendant une période intensive, il n'est pas nécessaire d'appliquer cette procédure.

#### **AVIS**

#### Défaut d'un composant

Détérioration de la tête de pompe au cas où la procédure de rodage n'aurait pas été effectuée correctement.

Réglez la contre-pression et le débit corrects pour la procédure de rodage de la tête de pompe. Les paramètres spécifi ques de rodage et la procédure générale sont décrits dans le supplément "Running-in procedure for pump heads (V6894)".

#### **AVIS**

#### Défaut de l'appareil

Si la pompe fonctionne uniquement avec de l'eau distillée pure, on peut s'attendre à une usure nettement plus importante du piston et des joints du piston.

→ Si possible, ne faites fonctionner la pompe qu'avec de l'eau additionnée de l'additif ou du modificateur.

### 6.1 Activation de la pompe

- Prérequis
	- À la commande analogique, le contact entre la MASSE et l'ENTRÉE DE DÉMARRAGE doit être fermé pour opérer la pompe.

#### **AVIS**

#### Défaut de composant

La tête de la pompe risque d'être endommagée en cas de fonctionnement à sec.

- Assurez-vous que le solvant coule à travers la tête de la pompe et le piston de rinçage à contre courant.
- Procédure 1. Brancher la pompe à l'alimentation électrique.
	- 2. Mettre la pompe en marche.
	- 3. Attendre que la pompe termine la procédure de test automatique.
	- Une fois l'appareil activé, l'écran indique le nom de la pompe. L'appareil effectue un test automatique. Une fois tous les tests terminés, l'état de la pompe avec son débit actuel s'affiche. La pompe est prête à fonctionner. Résultat

### 6.2 LED d'état

L'état de l'appareil est indiqué par une LED sur la face avant. La couleur de la LED indique l'état actuel.

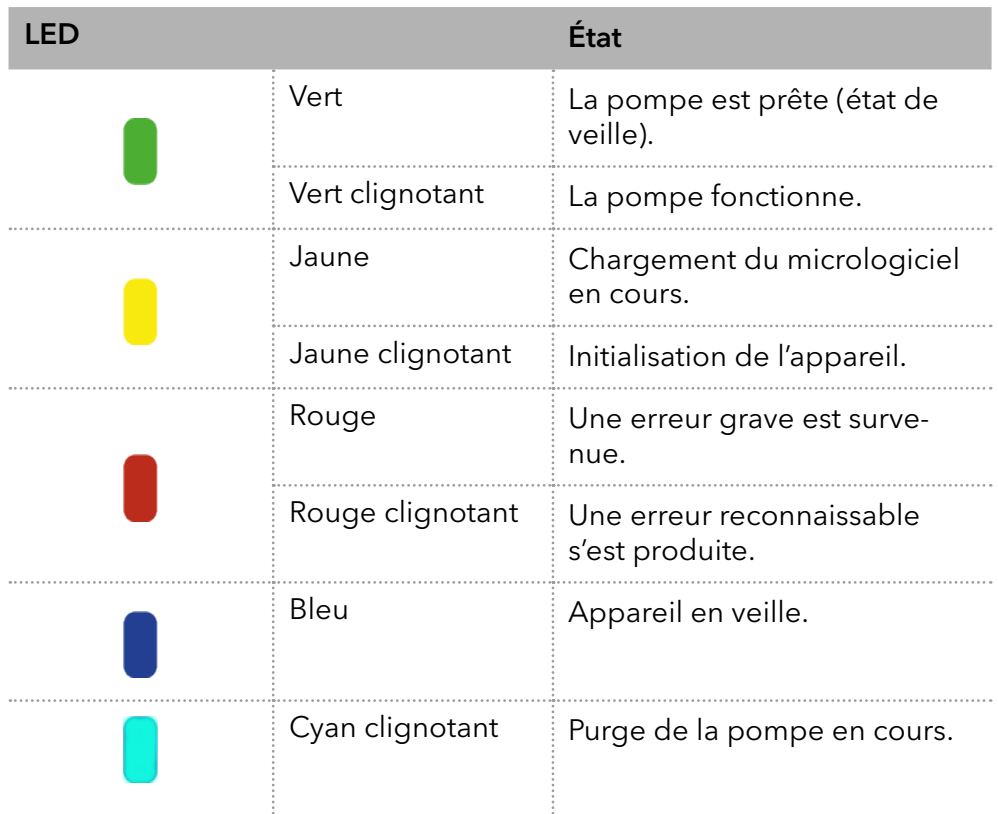

## 6.3 Fonctionnement

La pompe peut être actionnée de trois manières :

- **En utilisant le clavier de l'appareil**
- Via le logiciel de chromatographie avec des pilotes intégrés pour la pompe
- De façon analogique : contrôle par tension appliquée ou par courant appliqué.

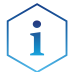

Légende

Remarque : Les erreurs de l'opérateur et des capillaires obstrués peuvent provoquer des pics de haute pression.

L'écran d'état indique le débit et aussi la pression pour les pompes avec capteur de pression.

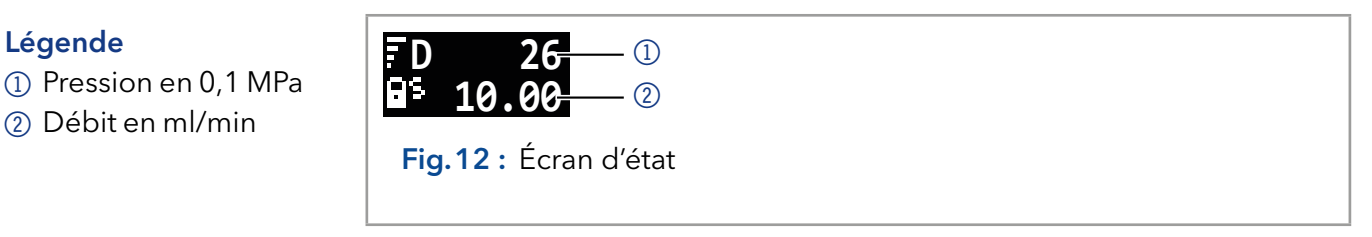

### 6.3.1 Symboles d'affichage

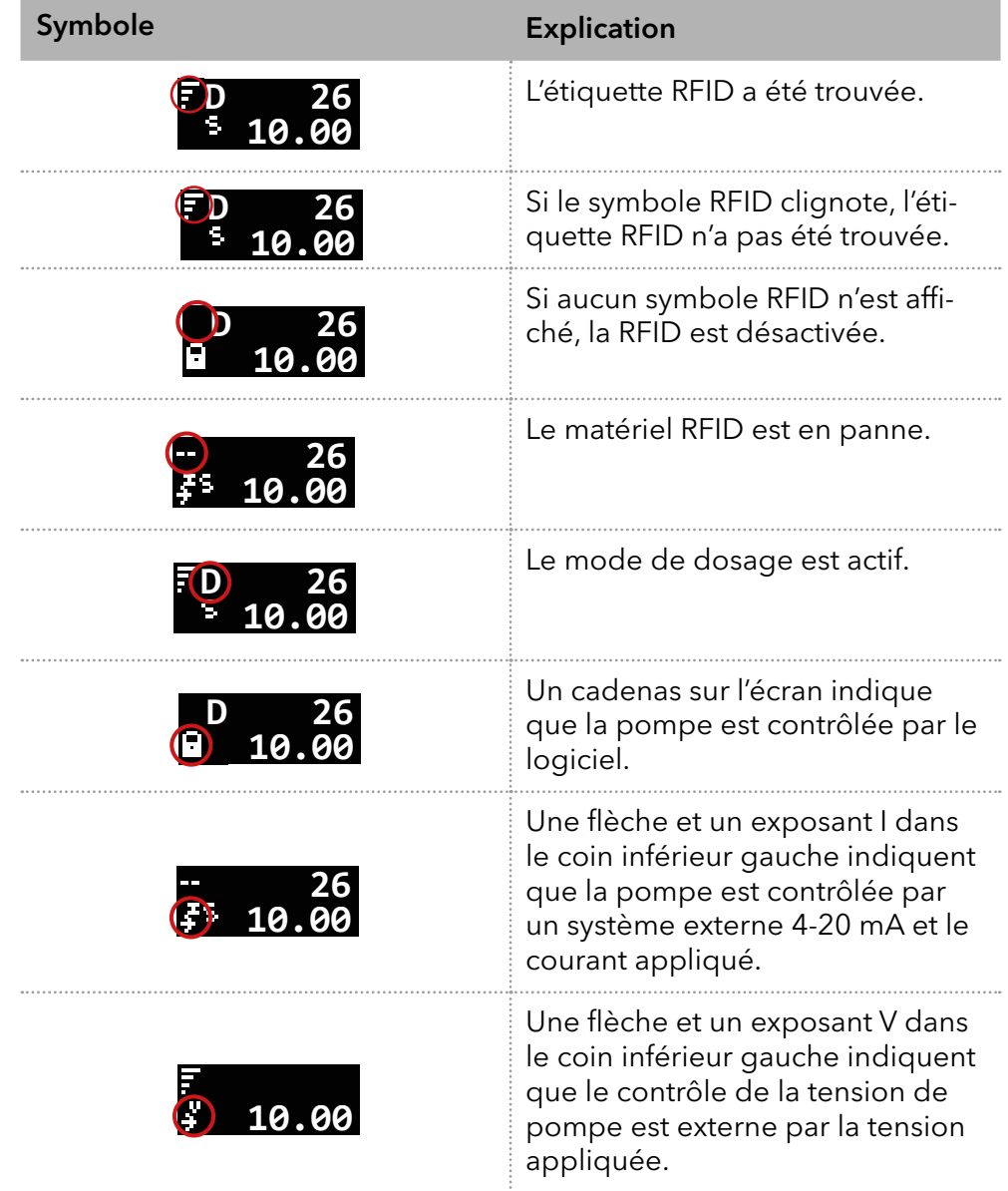

#### 6.3.2 Commande par clavier

Le clavier se compose de 4 touches qui permettent de surveiller l'appareil ou de modifier les réglages.

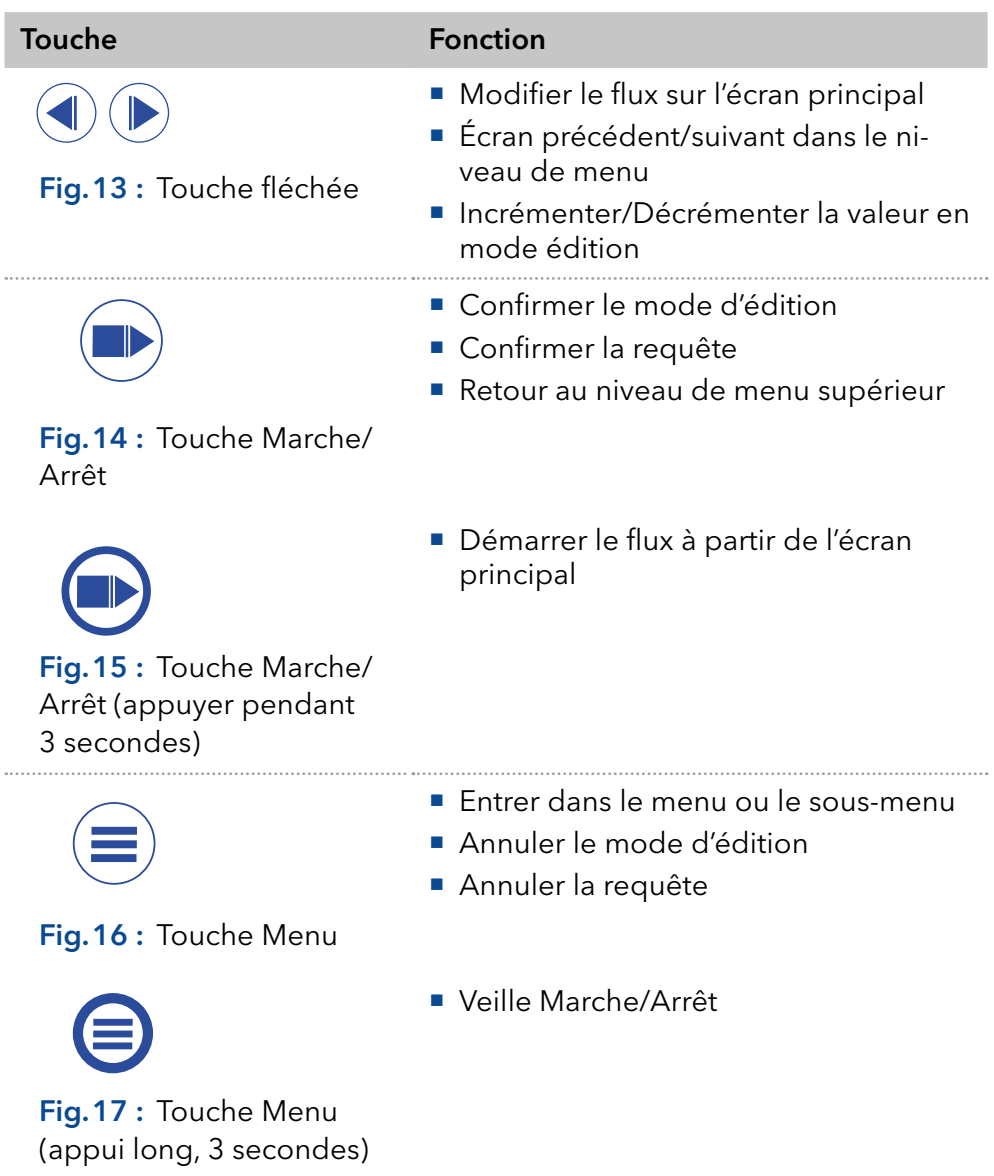

### 6.3.3 Navigation dans le menu

- 1. Appuyer sur la touche Menu. Le premier point du menu principal s'affiche.
- 2. Faire défiler le menu principal à l'aide des touches fléchées.
- 3. Confirmer le point du menu principal à l'aide de la touche Menu pour accéder au sous-menu.

#### 6.3.4 Modification des valeurs

- 1. Navigue dans le menu jusqu'à la valeur à modifier.
- 2. Un curseur est situé dans la valeur. Déplacer le curseur à l'aide des touches fléchées vers le point recherché.
- 3. Appuyer sur la touche Marche/Arrêt. La valeur peut maintenant être modifiée.
- 4. À l'aide des touches fléchées, régler la valeur.
- 5. À l'aide des touches marche/arrêt, confirmer la valeur.

#### 6.3.5 Structure du menu

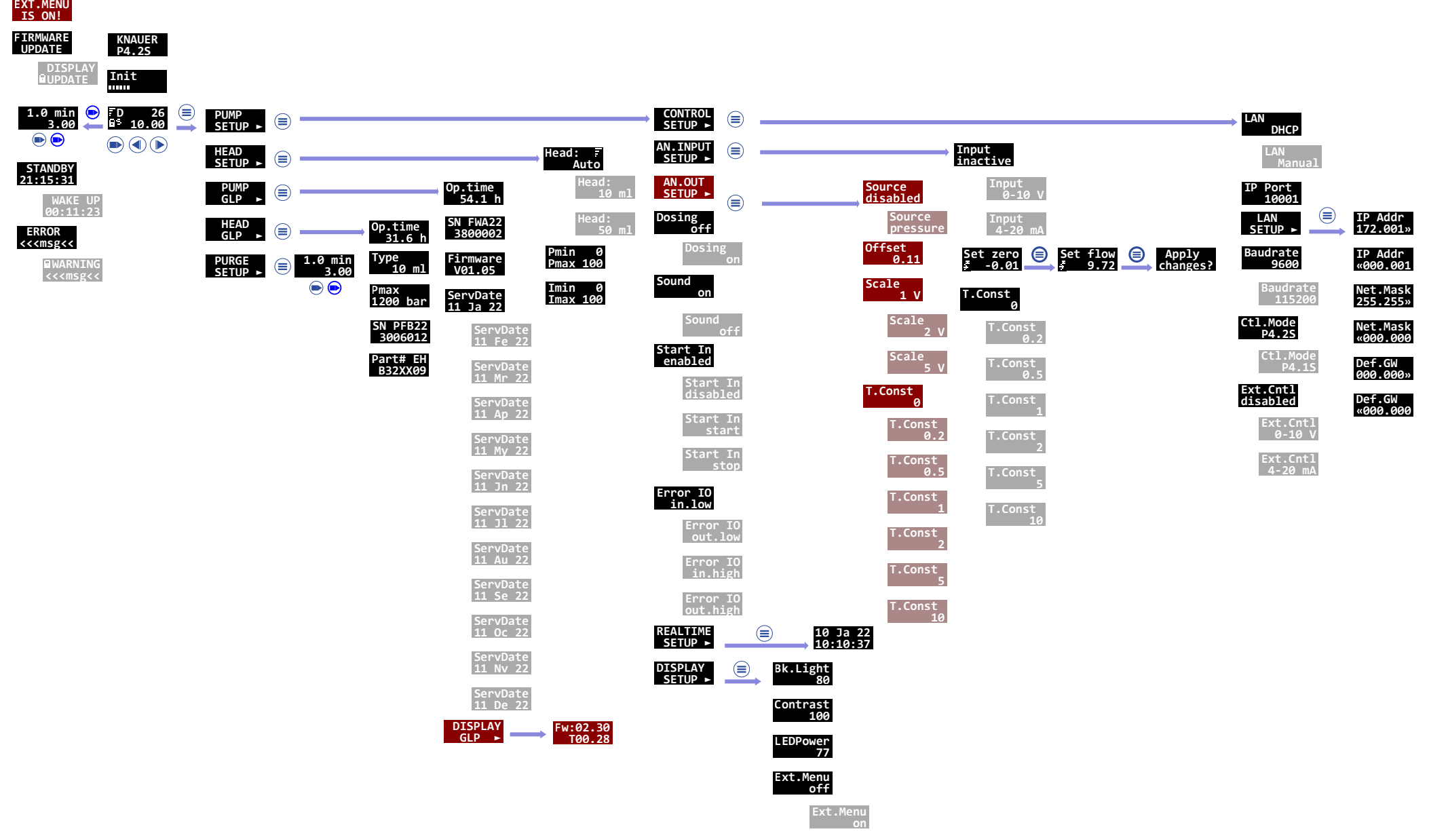

Fig.18 : Structure du menu

#### 6.3.5.1 Réglage du débit

Dans le cas d'une pompe sans capteur de pression, le débit réel requis dépend de la contre-pression résultante. L'écart absolu dépend de la compressibilité et de la viscosité du solvant utilisé et de la pompe. Par conséquent, il doit être déterminé individuellement pour chaque pompe.

Le débit peut être modifié lorsque la pompe est en marche.

Conseil pratique : Maintenir les deux touches fléchées enfoncées pour accélérer la modification des valeurs.

#### **AVIS**

#### **Défaut de l'appareil**

Danger d'une forte surpression : Si le bouton est enfoncé pendant longtemps, le débit change beaucoup plus rapidement.

◆ Contrôle de la frappe.

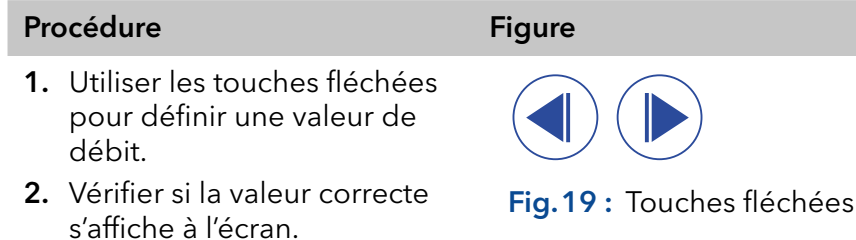

 Le réglage est terminé et la pompe fonctionne au débit réglé. Résultat

#### 6.3.5.2 Réglage de l'arrêt de la pression

- Régler la pression maximale pour éviter d'endommager la pompe ou la tête de pompe.
- Régler la pression minimale pour éviter un fonctionnement à sec de la pompe.

#### Légende

1Valeur minimale

2 Valeur maximale

**Pmin 0 Pmax 100**  $\overline{\mathbb{O}}$ 

Fig.20 : Réglage de la pression maximale et minimale

Remarque : Si le minimum est réglé sur 0, la pression minimale de la pompe n'est pas surveillée.

Remarque : En configurant des têtes de pompe à 10 ml ou 50 ml, la pression maximale pour la tête de pompe respective est appliquée.

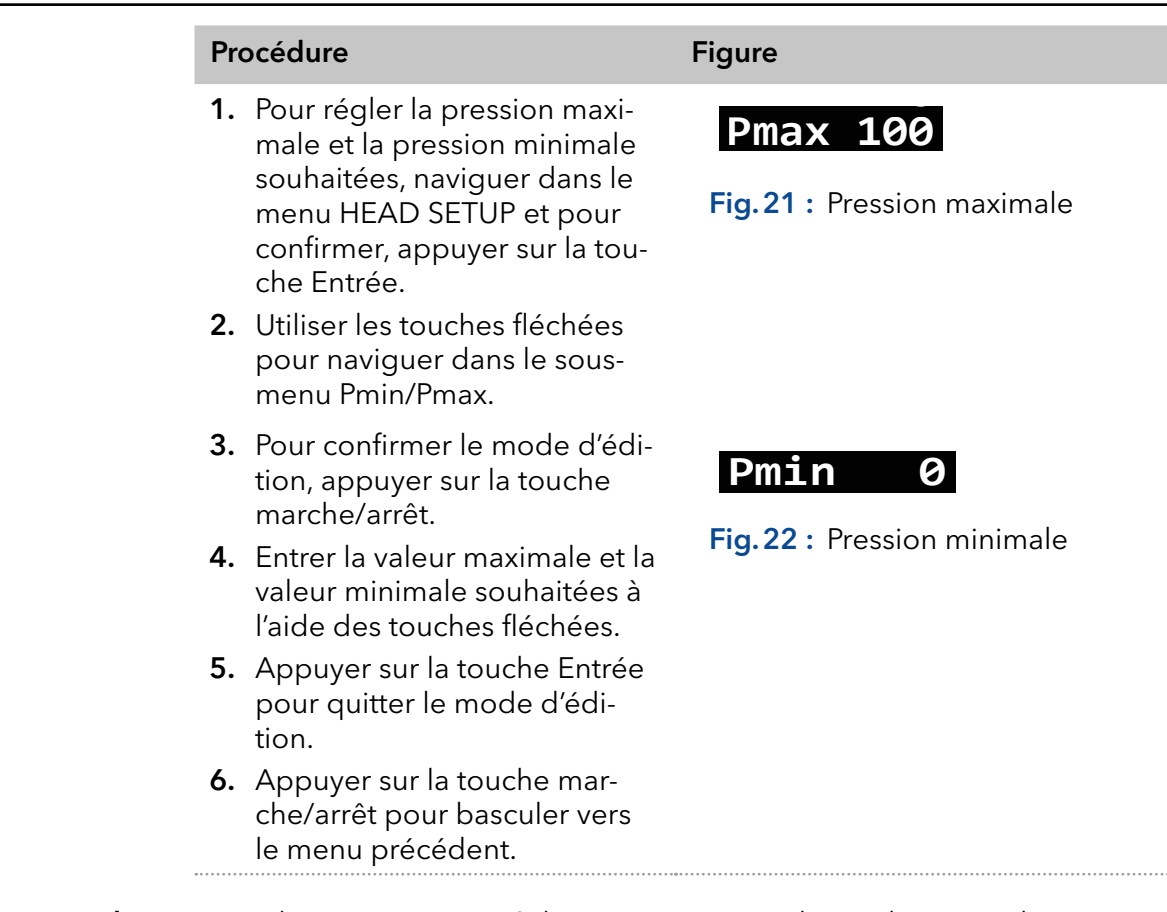

Le réglage est accepté. Si la pression maximale est dépassée, la pompe s'arrête. Si la pression minimale est inférieure, la pompe s'arrête au bout de 30 s. Dans les deux cas, un message d'erreur s'affiche à l'écran. Le confirmer par une commande via le clavier ou la commande analogique. En cas de commande par le logiciel de chromatographie, cela peut ne pas être nécessaire. Résultat

#### 6.3.5.3 Réglage du seuil d'arrêt

Le seuil d'arrêt dépend du débit et de la contre-pression. Il augmente avec des débits plus élevés et une contre-pression plus forte.

- Passer au-delà ou en deçà des valeurs du disjoncteur pour la puissance maximale ou minimale entraîne l'arrêt automatique de la pompe.
- Régler le disjoncteur de puissance maximale pour que la pompe limite la pression de la pompe.
- Régler le disjoncteur de puissance minimale pour éviter un fonctionnement à sec de la pompe avec une consommation électrique maximale très réduite (par ex. en cas de fuite).

La pompe est préréglée à une valeur standard pour le disjoncteur de puissance maximale. Le fabricant recommande qu'avec des débits plus réduits, la valeur standard du disjoncteur de puissance maximale soit très faiblement diminuée.

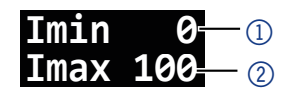

Fig.23 : Réglage du disjoncteur de puissance maximale et minimale

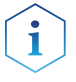

Légende

1Valeur minimale 2 Valeur maximale

> Remarque : Si le minimum est réglé sur 0, la consommation électrique minimale n'est pas surveillée.

#### AZURA® Pompe P 4.2S Instructions V6873

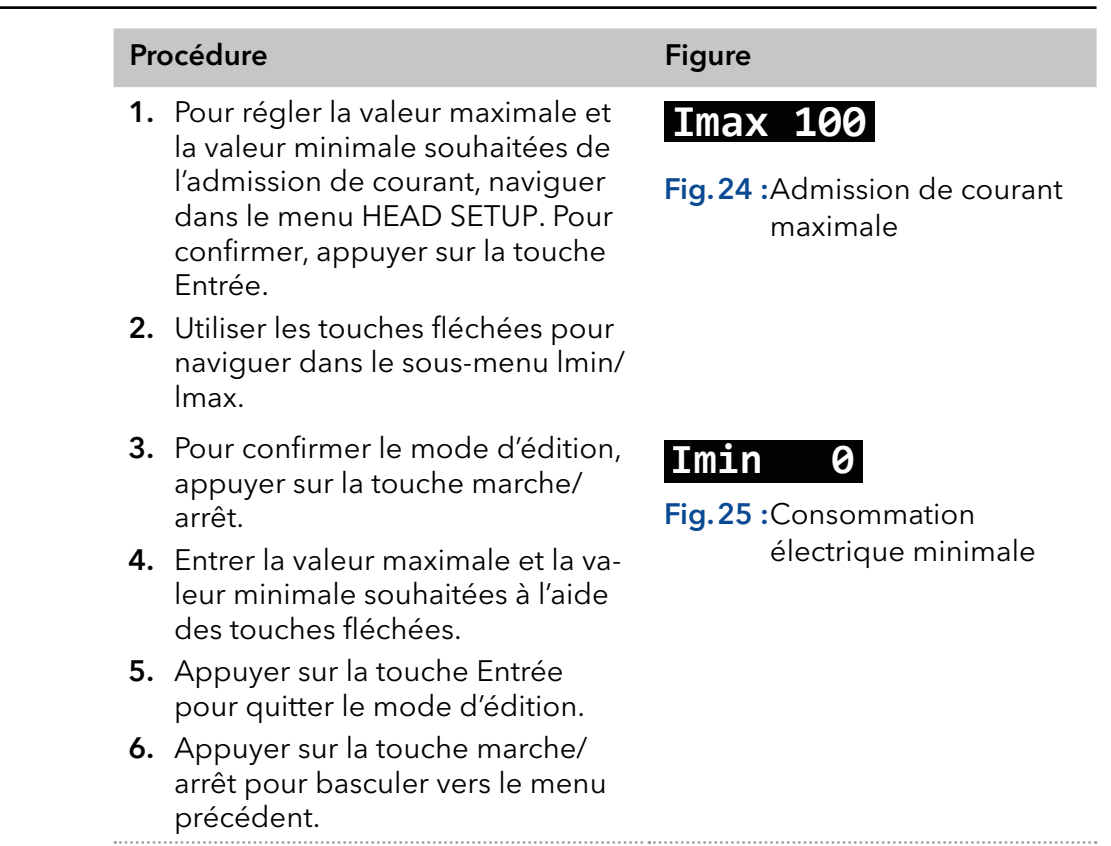

Le réglage est terminé. Si la pression maximale est dépassée, la pompe s'arrête. Résultat

#### 6.3.5.4 Rinçage des joints de piston

En rinçant les joints de piston régulièrement, la durée de vie des joints et des pistons augmente. Pendant le rinçage, les contaminants sont expulsés de la zone du piston arrière.

Les solvants suivants sont recommandés pour le rinçage :

- Fau
- Mélange d'eau à 80 % et d'éthanol à 20 %
- **I**sopropanol

#### Procédure Figure 1. Raccorder la sortie au conteneur à déchets à l'aide d'un tuyau $\mathbb{0}$ . 2. Raccorder l'entrée à la seringue à l'aide d'un tuyau $(2)$ . 3. Remplir la solution de rinçage avec la seringue par la tête de la pompe jusqu'à ce qu'il n'y ait plus de bulles d'air qui traverse la bouteille de déchets. 4. Ensuite, enlever les tuyaux et raccorder l'entrée et la sortie à l'aide d'un tuyau.  $0 \longrightarrow 0$ Fig.26 : Rinçage de la zone du piston arrière

#### 6.3.6 Sélection de la tête de pompe

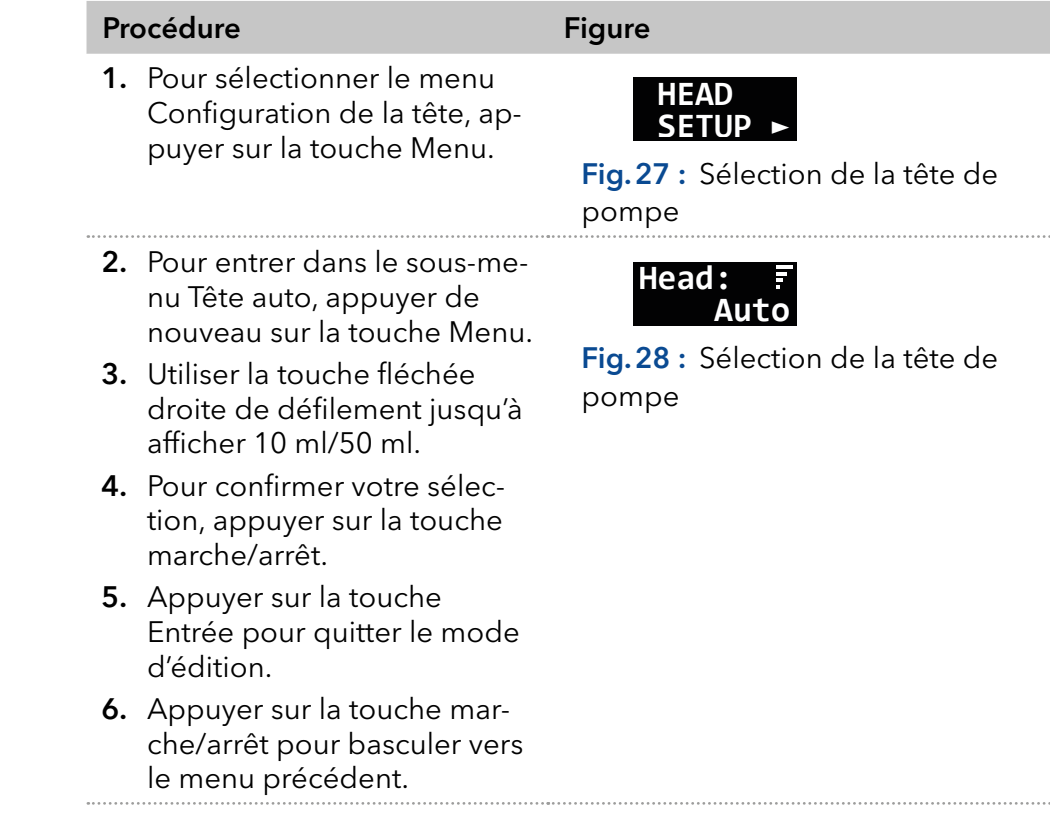

#### Résultat

Lorsque le réglage est terminé, l'écran d'état s'affiche.

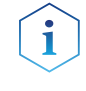

Remarque : En configurant des têtes de pompe à 10 ml ou 50 ml, la pression maximale pour la tête de pompe respective est appliquée automatiquement. Vérifier la pression maximale autorisée pour la tête de pompe.

#### 6.3.7 Rinçage de la pompe

Pour commencer à rincer la pompe, appuyer sur la touche marche/arrêt pendant 3 secondes ou dans le menu CONFIGURATION PURGE.

#### Légende

- 1Temps de purge
- 2Débit de purge

#### Prérequis

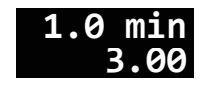

Debit de purge<br>ml/min **Fig.29 :** Écran de purge

#### Pompe avec capteur de pression :

- La vis de purge du capteur de pression est ouverte.
- Un bocal ou un tuyau raccordé au conteneur de déchets a été installé.

#### Pompe sans capteur de pression :

- Le raccord du capuchon sur la sortie de la tête de pompe est retiré.
- Un bocal ou un tuyau raccordé au conteneur de déchets a été installé.
- Le raccord sur la sortie de la tête de pompe est retiré.
- La seringue de purge avec raccord vissé à la sortie de la tête de pompe est vissée.

Remarque : Le débit peut être modifié pendant la purge. La modification prend effet immédiatement.

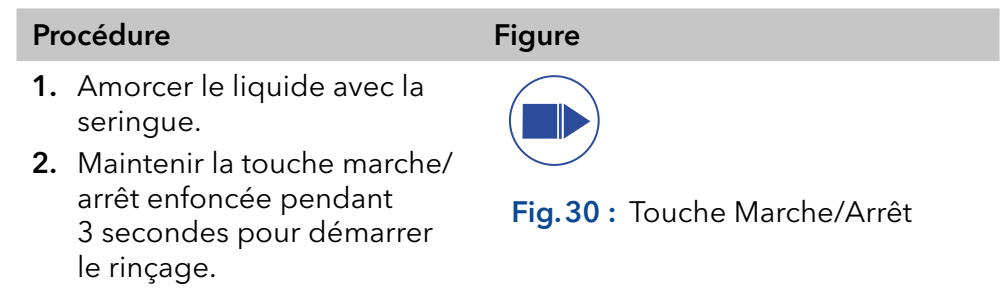

### 6.3.8 Logiciel

Pour pouvoir contrôler la pompe à l'aide d'un logiciel de chromatographie, l'ordinateur doit être raccordé à l'appareil soit avec un câble RS-232, soit avec un câble LAN.

#### 6.3.8.1 Via le réseau local (LAN)

Un appareil connecté à un réseau local est reconnu par le logiciel et reçoit automatiquement une adresse IP, car il est défini sur le protocole DHCP (Dynamic Host Configuration Protocol) en usine.

Prérequis

L'appareil a été connecté au réseau LAN.

L'écran d'état est actif.

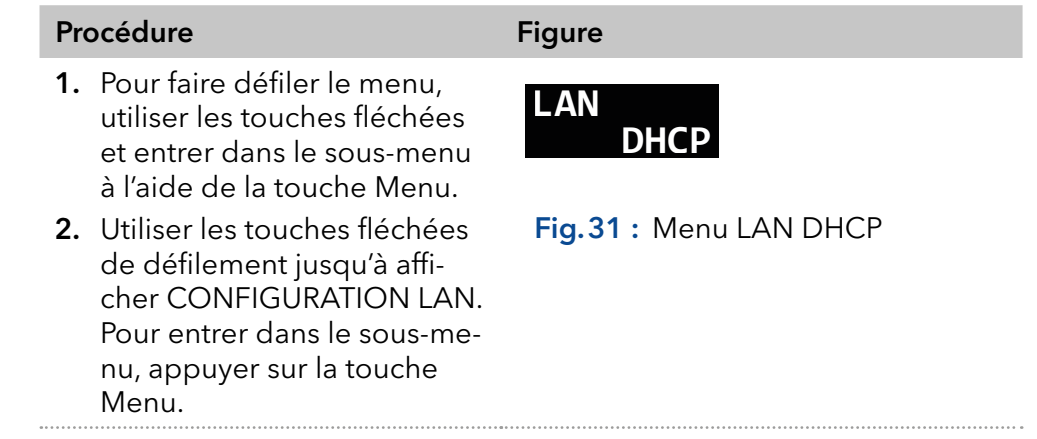

Lorsque le réglage est terminé, l'écran d'état s'affiche. Résultat

#### 6.3.8.2 Commandes de contrôle

Les commandes de contrôle présentées ci-dessous sont considérées pour la communication avec RS-232 et LAN. Lorsqu'un paramètre est saisi, il faut placer deux points ou un espace entre la commande et la valeur du paramètre, par exemple PMIN10:100.

Considérer les spécifications suivantes pour le transfert de données avec l'interface RS-232 :

- $\blacksquare$  15 200 bauds
- 8 bit
- 1 bit d'arrêt
- Aucun contrôle de parité

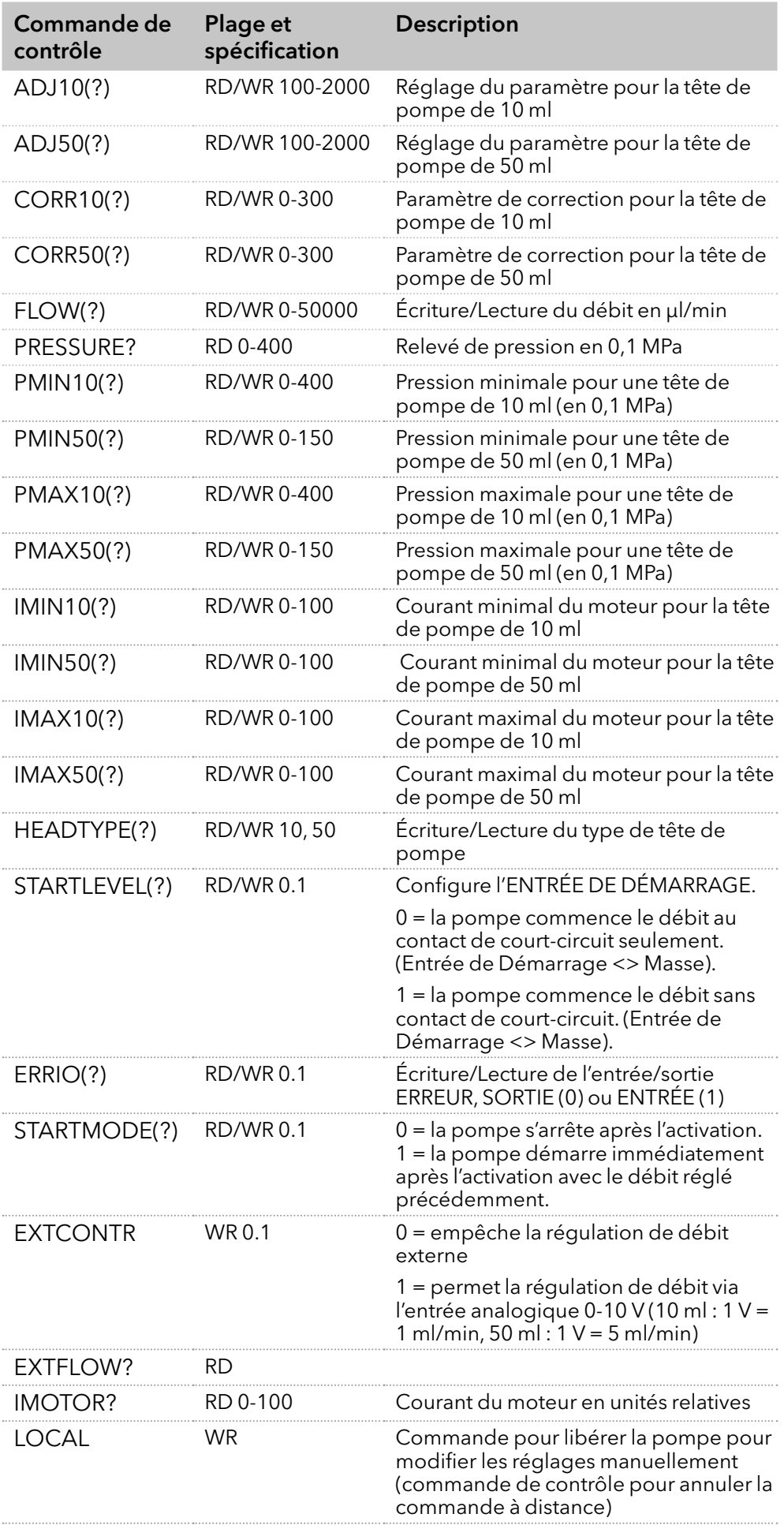

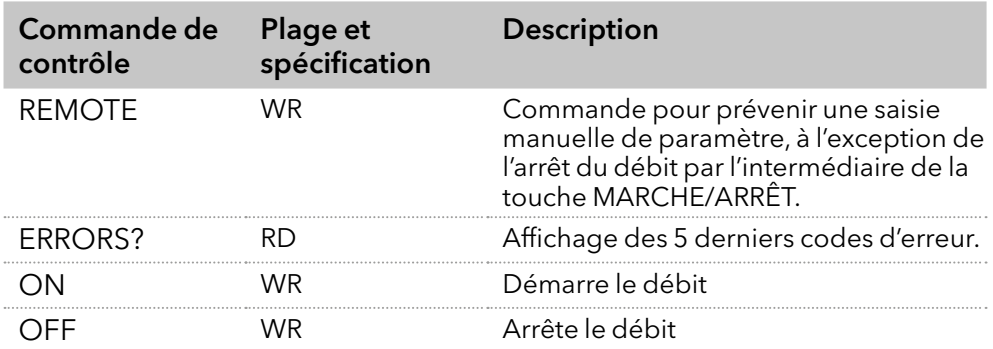

#### 6.3.8.3 Activation de la commande analogique

En cas de réglage de la pompe à l'aide de la commande analogique, le réglage de démarrage change à l'activation. En mode de fonctionnement analogique, la pompe démarre uniquement avec le débit activé. Le débit correspond à la tension filaire. Le contact entre la MASSE et l'ENTRÉE DE DÉMARRAGE doit être fermé pour démarrer la pompe.

De plus, il est possible d'envoyer des commandes à la pompe via RS-232 ou LAN.

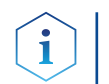

Remarque : Il est seulement possible d'utiliser la connexion de communication qui a été sélectionnée avant le réglage (RS-232 ou LAN).

En cas de réinitialisation de la pompe sur RS-232 ou LAN, l'appareil est réglé aux paramètres standard. La pompe ne démarre pas avec le débit activé. Le débit s'arrête à la connexion de court-circuit actif MASSE et EN-TRÉE DE DÉMARRAGE.

#### **Prérequis**

- Interfaces ENTRÉE ANALOGIQUE, MASSE et ENTRÉE DE DÉMARRAGE, la MASSE de l'en-tête de broche est câblée.
- L'écran d'état est actif.

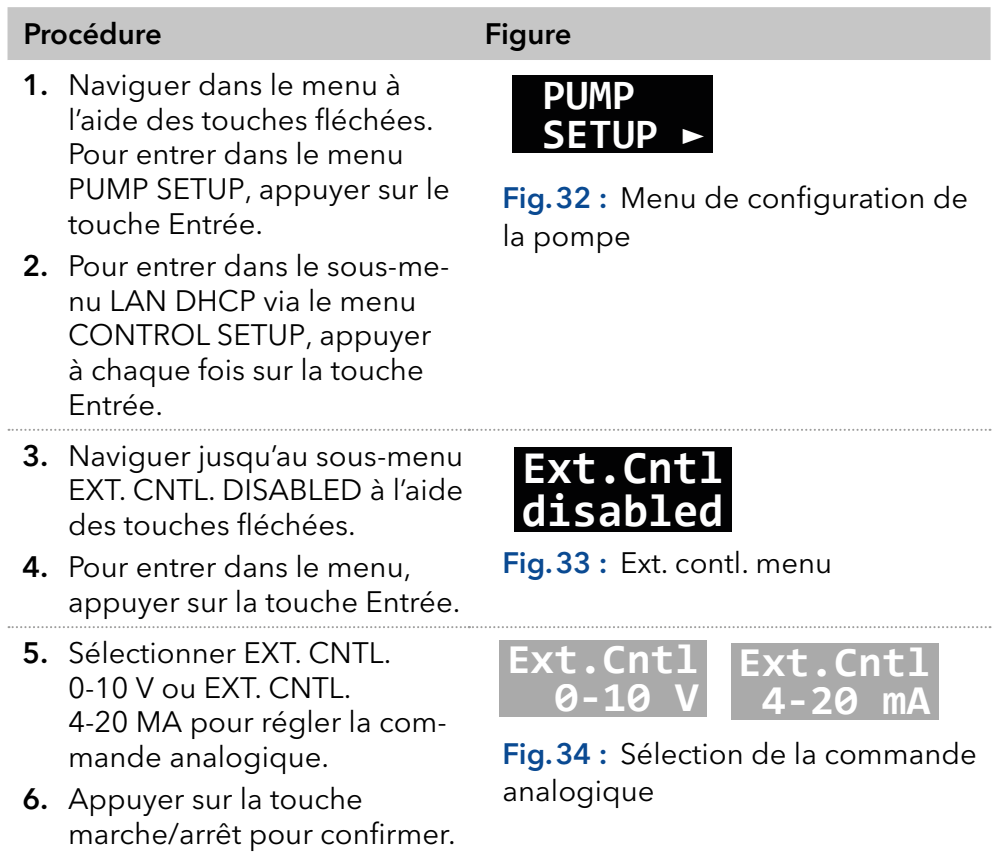

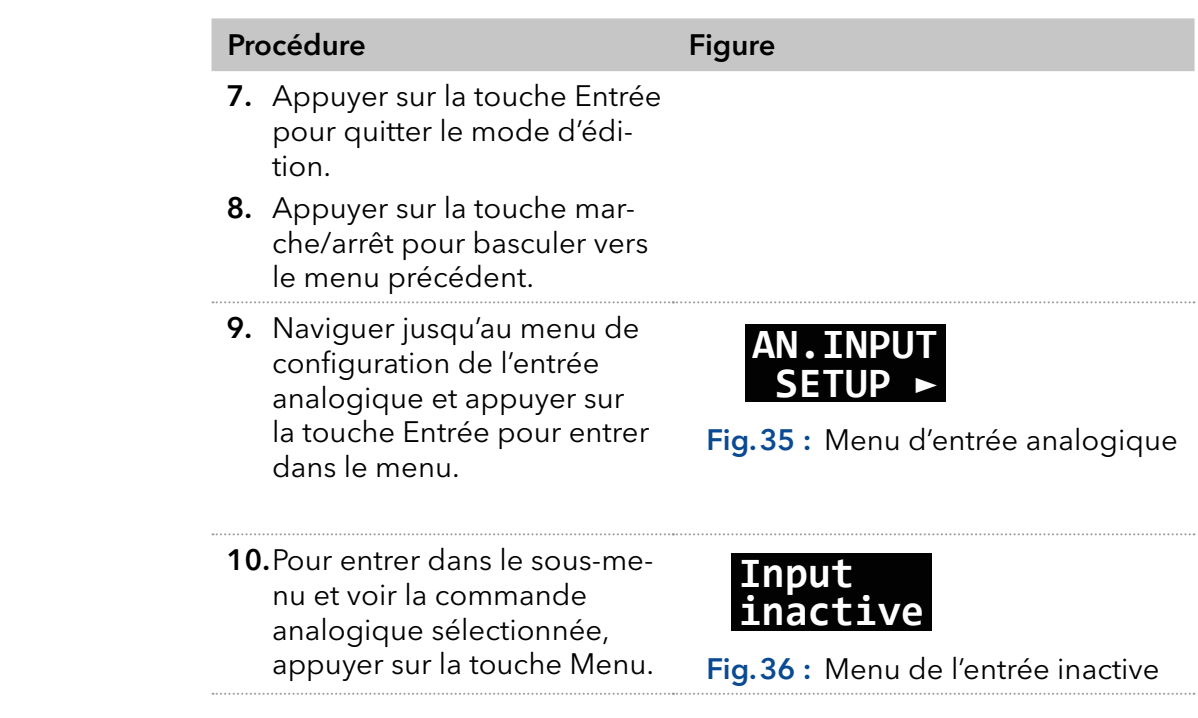

L'écran affiche un symbole de flèche I/V à côté du débit. Il n'est plus possible de régler le débit via le clavier. Pour désactiver la commande analogique, sélectionner RS-232 ou LAN dans le menu. Dans ce cas, le paramètre de démarrage de la pompe est réinitialisé (ENTRÉE DE DÉ-MARRAGE, mode DÉMARRAGE) et il est possible d'utiliser la pompe comme d'habitude. Résultat

#### 6.3.8.4 Régulation analogique du débit

Pour la régulation du débit, sélectionner la commande analogique dans le menu de sélection via une tension de commande externe.

i

Remarque : Le paramètre peut être modifié via une connexion du terminal. En désactivant et en activant la commande analogique, le paramètre doit être réglé à nouveau. Alternative : installation d'une connexion de court-circuit permanente.

#### Légende

1) Pression en 0,1 MPa

2Débit en ml/min

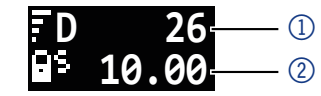

Fig.37 : Écran d'état

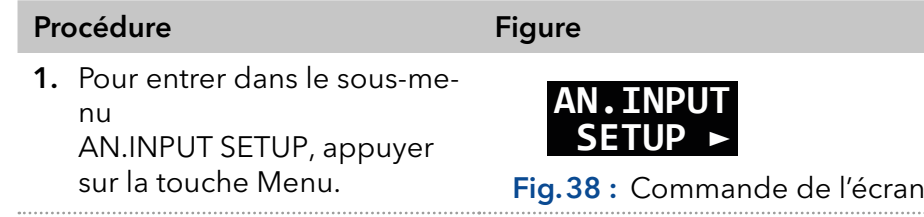

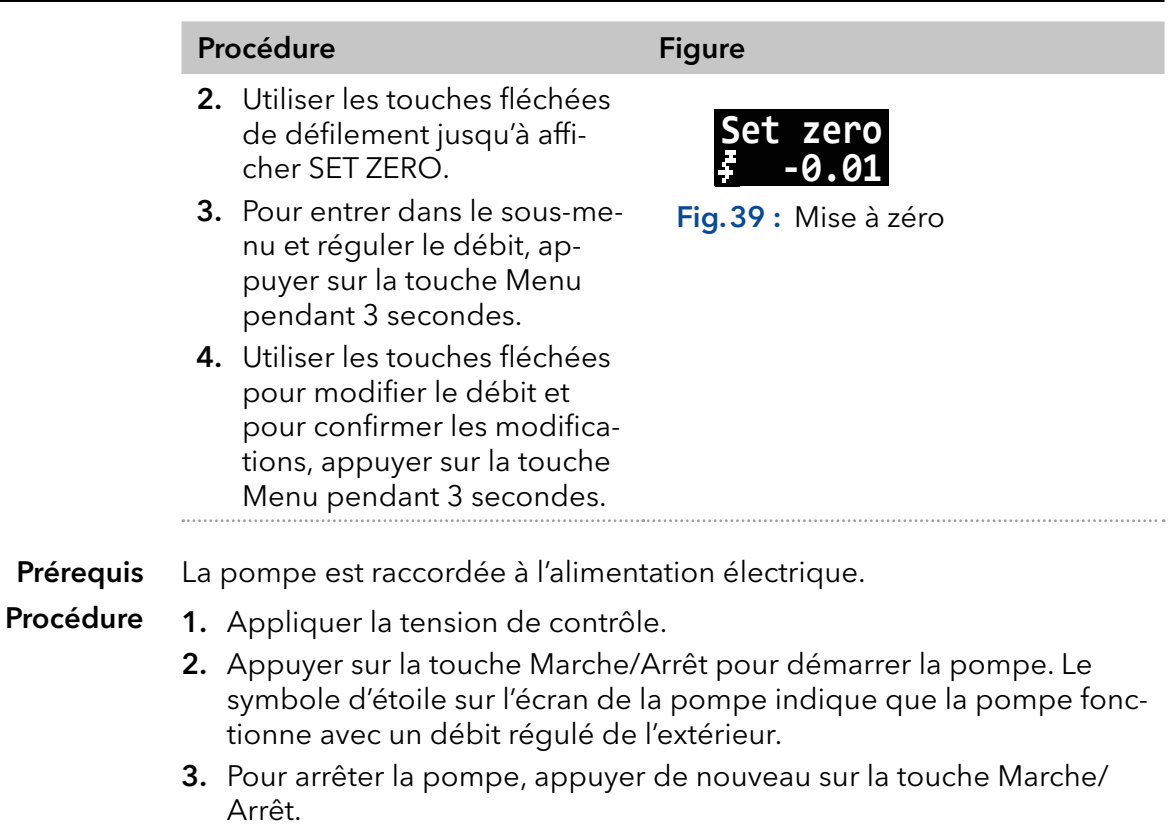

#### 6.3.8.5 Démarrage par court-circuit

Branchement pour le court-circuit (ou TTL bas) pour interrompre et poursuivre le fonctionnement de la pompe. Le fonctionnement de la pompe dépend du réglage NIVEAU DE DÉMARRAGE :

- NIVEAU DE DÉMARRAGE 1 (réglage par défaut RS-232, LAN) : la pompe ne fonctionne pas pendant la période de court-circuit.
- NIVEAU DE DÉMARRAGE 0 (réglage analogique par défaut) : la pompe fonctionne pendant la période de court-circuit.

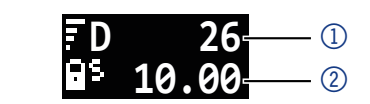

Fig.40 : Écran d'état

### Légende

1) Pression en 0,1 MPa

2Débit en ml/min

Saisir le NIVEAU DE DÉMARRAGE 1 dans le programme du terminal afin que la pompe ne fonctionne pas pendant la durée du court-circuit.

La pompe est raccordée à l'alimentation électrique. Prérequis

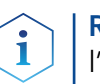

Remarque : Pendant l'interruption, la flèche horizontale (A) reste sur l'écran, parce que la pompe est toujours en état de fonctionnement.

Procédure

- 1. Connecter la pompe avec un programme de terminal approprié.
	- 2. Connecter la pompe via LAN ou RS-232.
	- 3. Saisir le NIVEAU DE DÉMARRAGE 1.

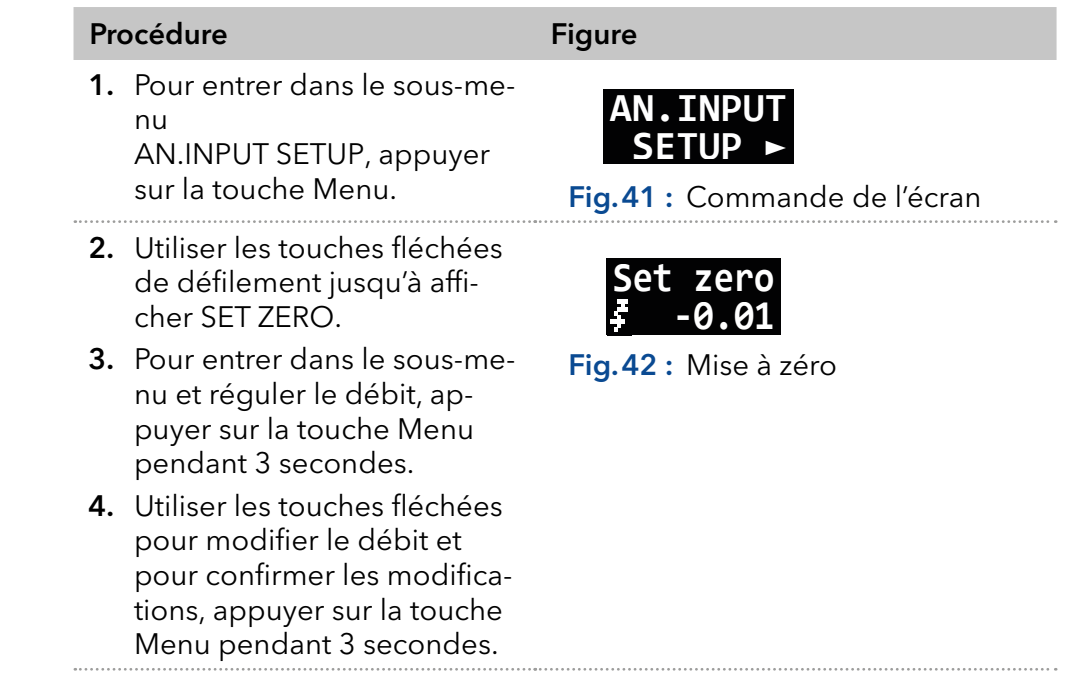

#### 6.3.8.6 Démarrage directement après la connexion à l'alimentation

Par défaut, la pompe s'arrête et démarre à l'aide de la touche marche/arrêt. Le réglage STARTMODE vous permet de démarrer l'appareil juste après le branchement à l'alimentation.

- STARTMODE 0 (paramètre par défaut RS-232, LAN) : la pompe ne commence pas à fonctionner juste après avoir été raccordée à l'alimentation électrique.
- STARTMODE 1 (réglage analogique par défaut) : la pompe commence à fonctionner juste après avoir été raccordée à l'alimentation électrique.

Si le mode de démarrage doit être modifié, sélectionner la commande STARTMODE 0.

En désactivant et en activant la commande analogique, le paramètre doit être réglé à nouveau.

La pompe est raccordée à l'alimentation électrique. **Prérequis** 

#### Procédure

- 1. Connecter la pompe avec un programme de terminal approprié.
	- 2. Connecter la pompe via LAN ou RS-232.
	- 3. Saisir STARTMODE 1.

## 6.4 Désactivation de la pompe

Si la pompe doit être désactivée pendant une période prolongée, rincer la tête de la pompe avec de l'isopropanol.

- La pompe a été rincée. Utiliser de l'isopropanol avant une mise hors service à long terme ou pour préparer l'entreposage. Prérequis
	- La pompe est hors d'usage.
- 1. Arrêter le débit. Procédure
	- 2. Mettre la pompe hors service.
	- Résultat L'écran s'éteint.

## 7. Tests fonctionnels

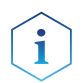

Remarque : Les processus standard IQ et OQ pour des appareils simples peuvent être gérés différemment par cas individuels.

## 7.1 Installation Qualification (IQ)

Le client peut demander l'Installation Qualification (qualification d'installation), qui est gratuite. Dans le cas d'une demande, l'assistance technique de KNAUER ou d'un fournisseur autorisé par KNAUER effectue ce test de fonctionnalité lors de l'installation.

L'IQ est un document normalisé qui comprend les éléments suivants :

- Confirmation de l'état irréprochable à la livraison
- Vérification de l'état complet de la livraison
- Certification de la fonctionnalité de l'appareil

Vous pouvez soit utiliser le document IQ joint à ces consignes, soit télécharger une version numérique sur notre site Web :

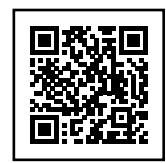

## 7.2 Operation Qualification (OQ)

L'Operation Qualification (qualification opérationnelle) comprend un test des fonctionnalités étendu selon les documents OQ standard de KNAU-ER. L'OQ est un document normalisé gratuit. Elle ne fait pas partie de la livraison. Pour toute demande, contacter l'assistance technique.

L'OQ comprend les éléments suivants :

- Définition des exigences du client et des conditions de réception
- **Documentation sur les spécifications de l'appareil**
- Vérification de la fonctionnalité de l'appareil sur le site d'installation

Pour s'assurer que l'appareil fonctionne dans la plage spécifiée, l'appareil doit être régulièrement testé. Les intervalles de test dépendent de l'utilisation de l'appareil. Intervalles de tests

Le test peut être effectué soit par l'assistance technique de KNAUER ou un fournisseur agréé par KNAUER (service facturé). Pour en savoir plus, consulter notre site Web : Exécution

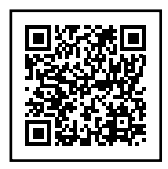

# 8. Dépannage

Premières mesures

- 1. Vérifier tous les câbles.
- 2. Vérifier tous les raccords vissés.
- 3. Vérifier si de l'air est entré dans les lignes d'alimentation.
- 4. Vérifier la présence éventuelle de fuites dans l'appareil.
- 5. Faire attention aux messages du système. Informer l'assistance technique de KNAUER.

Autres mesures

## 8.1 LAN

Suivre les étapes suivantes si aucune connexion entre l'ordinateur et les appareils ne peut être établie. Vérifier après chaque étape si le problème est résolu. Si le problème ne peut pas être localisé, appeler l'assistance technique.

- 1. Vérifier l'état de la connexion LAN dans la barre des tâches de Windows :
- Connexion établie
- Connexion non établie

Si aucune connexion n'a été établie, vérifier les éléments suivants :

- Le routeur est-il sous tension?
- Le câble de raccordement est-il correctement connecté au routeur et à l'ordinateur ?
- 2. Vérifier les paramètres du routeur :
- Le routeur est-il réglé sur serveur DCHP?
- La plage d'adresses IP est-elle suffisante pour tous les appareils connectés ?
- 3. Vérifier toutes les connexions :
- Le câble de raccordement est-il connecté aux ports LAN et non au port WAN ?
- Toutes les connexions par câble entre les appareils et le routeur sont-elles correctes ?
- Les câbles sont-ils correctement branchés ?
- 4. Si le routeur est intégré dans un réseau d'entreprise, retirer le câble de raccordement du port WAN.
- Les appareils peuvent-ils communiquer avec l'ordinateur, même si le routeur est déconnecté du réseau de l'entreprise ?
- 5. Éteindre tous les appareils, le routeur et l'ordinateur. Activer d'abord le routeur et attendre qu'il ait achevé son test automatique sans erreurs. Activer tous les appareils et l'ordinateur.
- Cela a-t-il fonctionné?
- 6. Remplacer le câble de raccordement à l'appareil avec lequel aucune connexion n'a pu être établie.
- Cela a-t-il fonctionné ?
- 7. S'assurer que le port IP de l'appareil correspond au port dans le logiciel de chromatographie.

## 8.2 Erreurs possibles et solutions

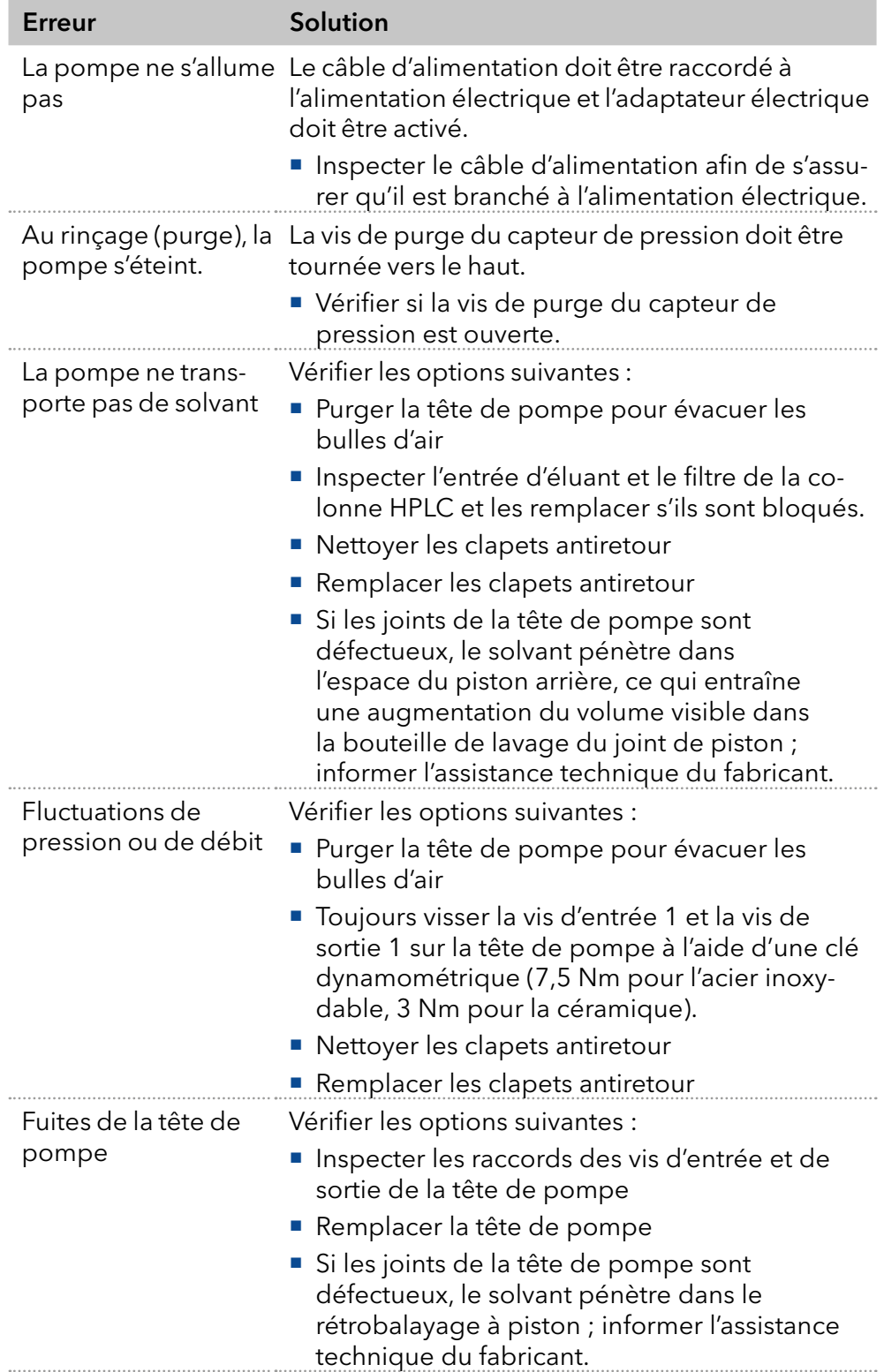

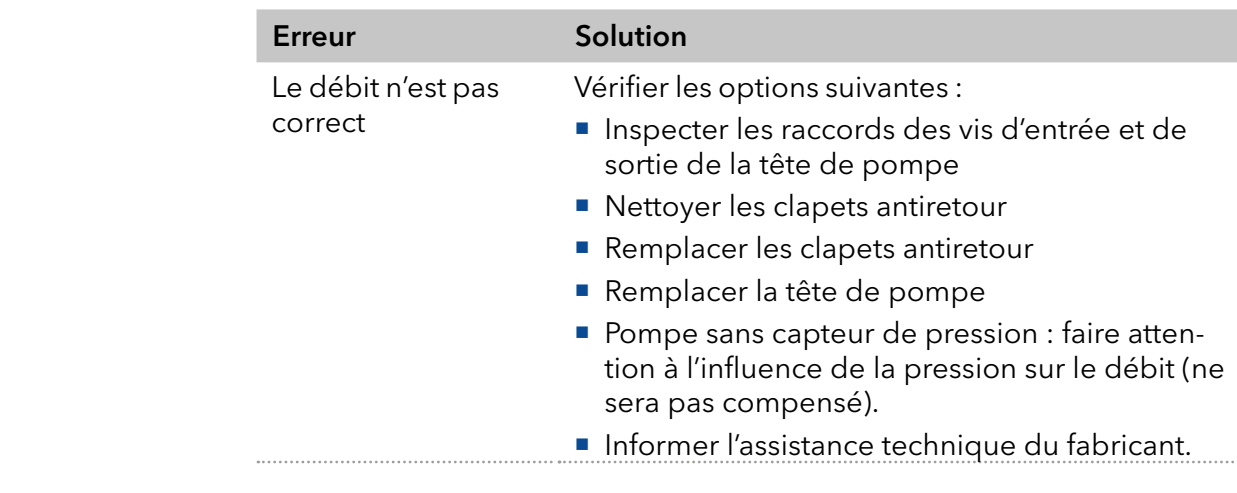

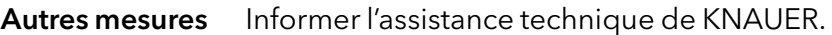

## 9. Maintenance et entretien

Un bon entretien de votre appareil HPLC assurera des analyses correctes et des résultats reproductibles. Dans ce chapitre, vous trouverez les informations pertinentes pour l'entretien, la maintenance et le stockage. En plus, vous trouverez des instructions pour les travaux de maintenance qui peuvent être réalisés par le client. Si des tâches de maintenance ne sont pas décrites ici, contactez votre fournisseur ou l'assistance technique.

## 9.1 Contrat de maintenance

Les travaux de maintenance suivants sur l'appareil ne peuvent être effectués que par KNAUER ou une société agréée par KNAUER et sont couverts par un contrat de maintenance séparé :

- Ouverture de l'appareil.
- Dépose du capot ou des panneaux latéraux.

### 9.2 Nettoyage et entretien de l'appareil

#### **AVIS**

#### Défaut de l'appareil

Si des liquides pénètrent dans l'appareil, cela risque de l'endommager.

- Placez les bouteilles de solvant à côté de l'appareil ou dans le bac de solvant.
- Humidifiez légèrement le chiffon de nettoyage.

Toutes les surfaces lisses de l'appareil peuvent être nettoyées avec une solution de nettoyage douce, disponible dans le commerce, ou avec de l'isopropanol.

## 9.3 Quel type de tâches d'entretien les utilisateurs peuvent-ils effectuer sur l'appareil ?

Les tâches d'entretien suivantes sont recommandées par le fabricant et peuvent être effectuées par l'utilisateur.

- Remplacer la tête de pompe
- **Remplacer les clapets antiretour**

#### 9.3.1 Tête de pompe

#### 9.3.1.1 Valeurs de couple

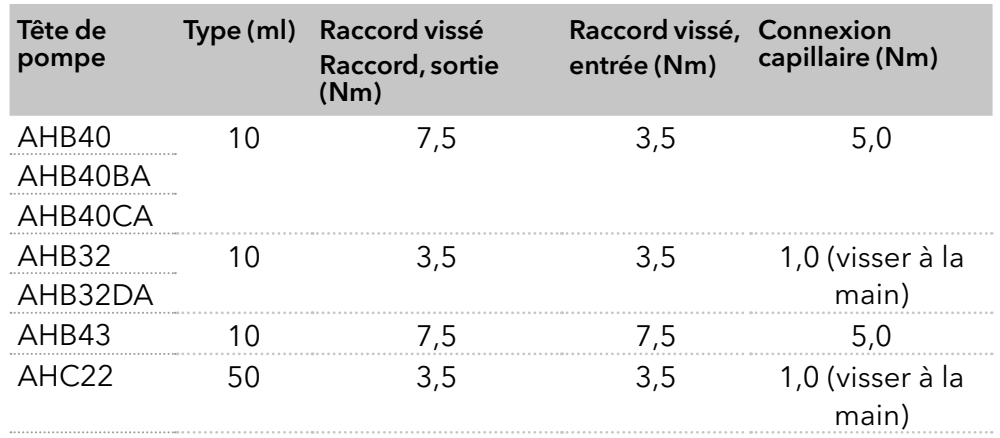

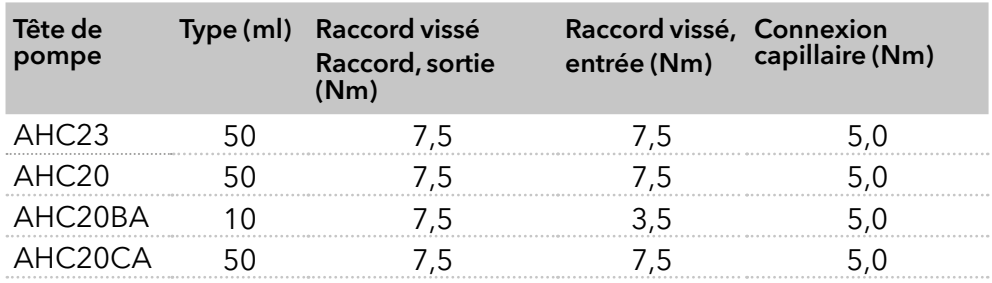

#### 9.3.1.2 Dépose de la tête de pompe

La tête de pompe a été rincée avec un solvant approprié. Prérequis

#### A AVERTISSEMENT

#### Brûlures chimiques

Dommages cutanés causés par des éluants agressifs ou toxiques.

- → Porter des gants de protection.
- Rincer la tête de pompe avant de la changer.

#### **AVIS**

#### Défaut de l'appareil

Dommage possible au piston de la pompe en inclinant la tête de la pompe.

- Serrer uniformément les vis de fixation opposées en diagonale, un tour à la fois.
- → Desserrer également les vis de fixation de manière uniforme.

## Procédure Figure

- 1. Dévisser le raccord d'entrée 2 et le raccord de sortie (1).
- 2. Dévisser les tubes de lavage du joint de piston  $\left( 4\right)$ .
- 3. Dévisser les 4 vis de fixation 3 alternativement et maintenir la tête de pompe.

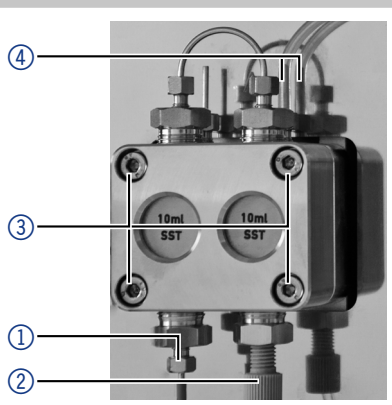

Fig.43 :Dépose de la tête de pompe

#### 9.3.1.3 Installation de la tête de pompe

#### **AVIS**

#### Défaut de composant

Dommage possible de la tête de pompe si le raccord capillaire est trop serré.

→ Notez le couple de serrage du raccord vissé.

#### Procédure **Figure**

- 1. Tenir la tête de pompe et serrer les quatre vis de fixation 3 l'une après l'autre.
- 2. Monter les tubes de lavage du joint de piston $@$ .
- 3. Visser le raccord d'entrée (2) et le raccord de sortie  $(1)$ .

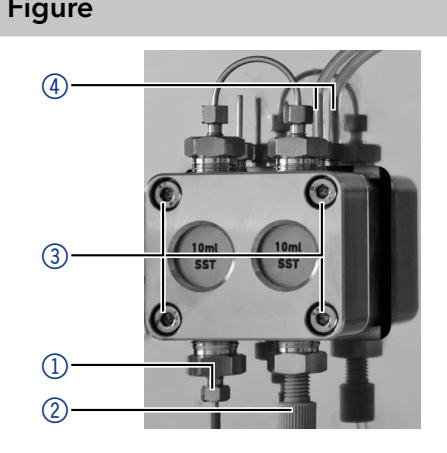

Fig.44 :Installation de la tête de pompe

#### 9.3.2 Clapets antiretour

Les clapets antiretour obstrués ne s'ouvrent et ne se ferment pas correctement. Ils provoquent des fluctuations de pression et un débit irrégulier.

Remarque : Insérer les clapets antiretour dans le sens du débit.

#### 9.3.3 Dépose des clapets antiretour

- Prérequis
- La tête de pompe a été purgée.
- Les capillaires et les tubes ont été déposés.
- **Outils**
- Clé à fourche, taille 13

#### Procédure Figure

- 1. Dévisser et retirer le connecteur capillaire  $(1)$ .
- 2. Dévisser le raccord de sortie 2 à l'aide de la clé à fourche.
- 3. Déposer le premier clapet antiretour.
- 4. Dévisser le raccord d'éluant 4.
- 5. Dévisser le raccord d'entrée 3 à l'aide de la clé à fourche.
- 6. Déposer le second clapet antiretour.

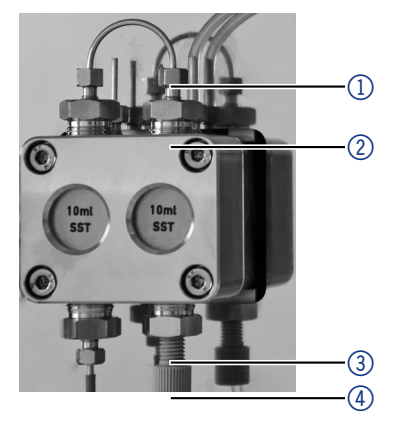

Fig.45 :Dépose des clapets antiretour

 Nettoyer les clapets antiretour. Étapes suivantes

#### 9.3.4 Nettoyage des clapets antiretour

Procédure

- 1. Remplir un bécher avec du solvant.
	- 2. Placer la valve dans le bécher.
	- 3. Mettre le bécher dans un bain à ultrasons pendant au moins 10 minutes.

Une autre façon de nettoyer les clapets antiretour obstrués est de souffler dessus avec de l'air comprimé.

#### 9.3.5 Installation des clapets antiretour

Insérer les clapets antiretour dans le sens du débit. L'encoche du clapet antiretour pointe vers le bas. Insérer les clapets antiretour NP dans le sens du débit. La flèche sur le clapet antiretour NP pointe vers le haut.

Les clapets antiretour ont séché. Prérequis

#### **AVIS**

#### Défaut de composant

Les composants peuvent être endommagés s'ils sont trop vissés. Notez le couple de serrage du raccord vissé.

- Appliquez 5 Nm de couple pour les raccords en acier inoxydable.
- Appliquez 1 Nm de couple pour les raccords PEEK.

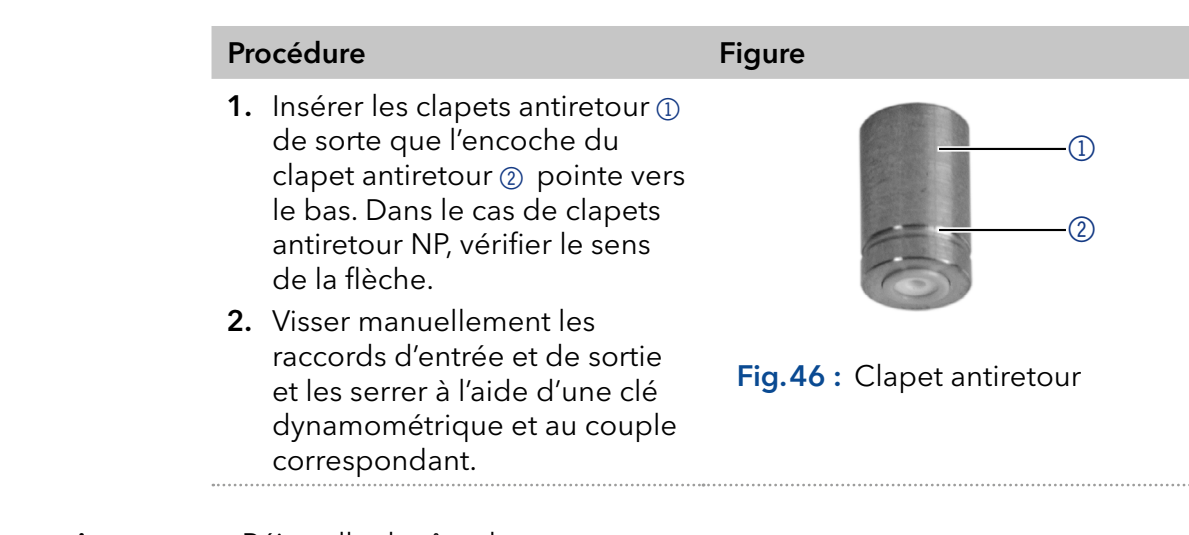

 Réinstaller la tête de pompe. Étapes suivantes

# 10. Caractéristiques techniques

<span id="page-47-0"></span>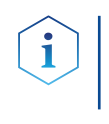

Remarque : La pompe a été réglée dans des conditions spécifiques. Si la pompe est actionnée dans des conditions différentes (débit, pression, éluant), un calibrage de la pompe peut être nécessaire sur le site d'exploitation sélectionné.

## 10.1 Généralités

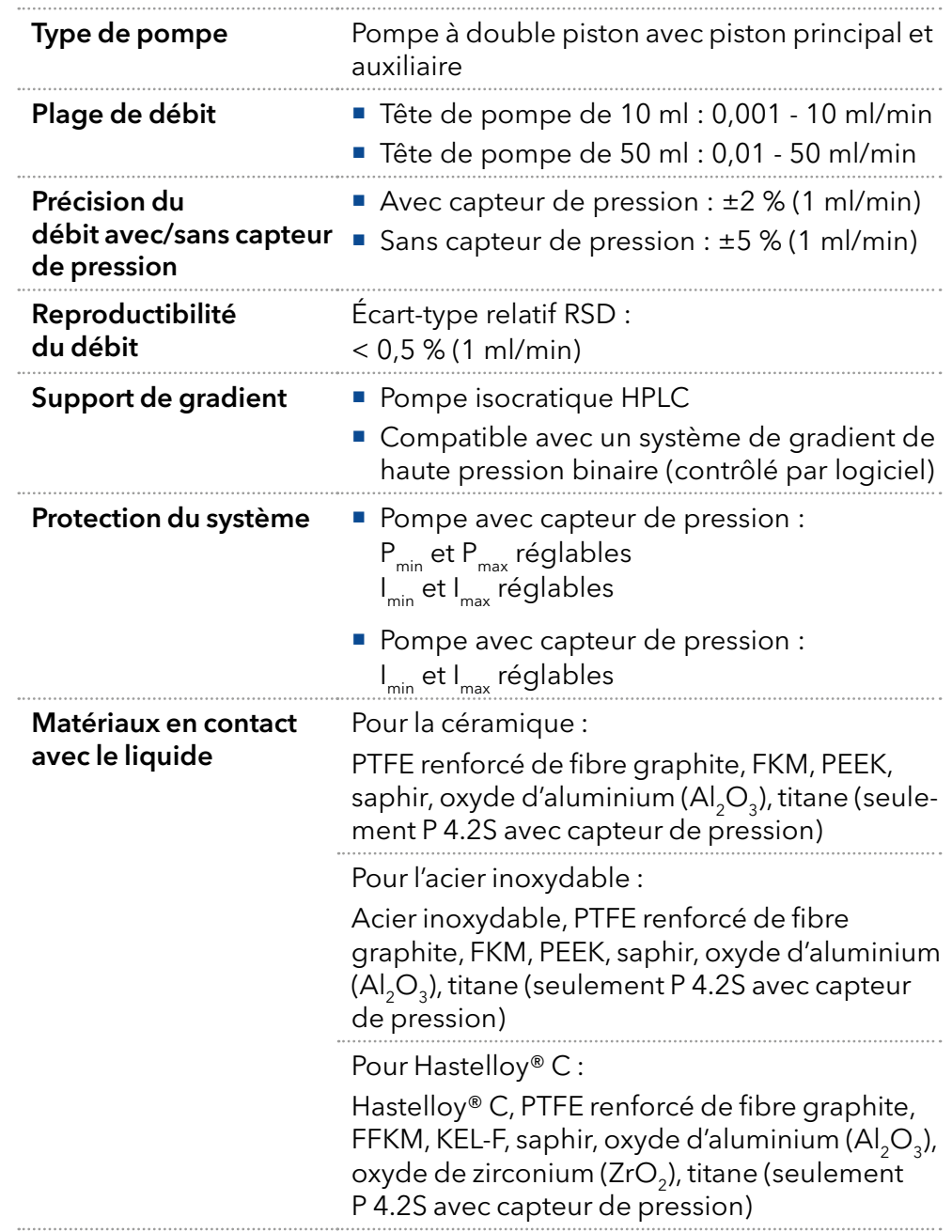

## 10.2 Communication

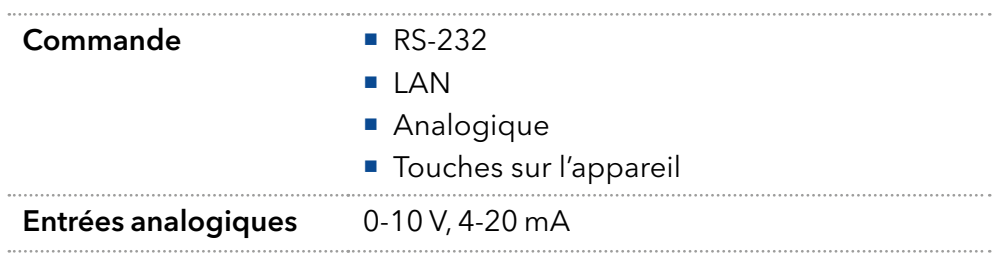

## 10.3 Paramètres techniques

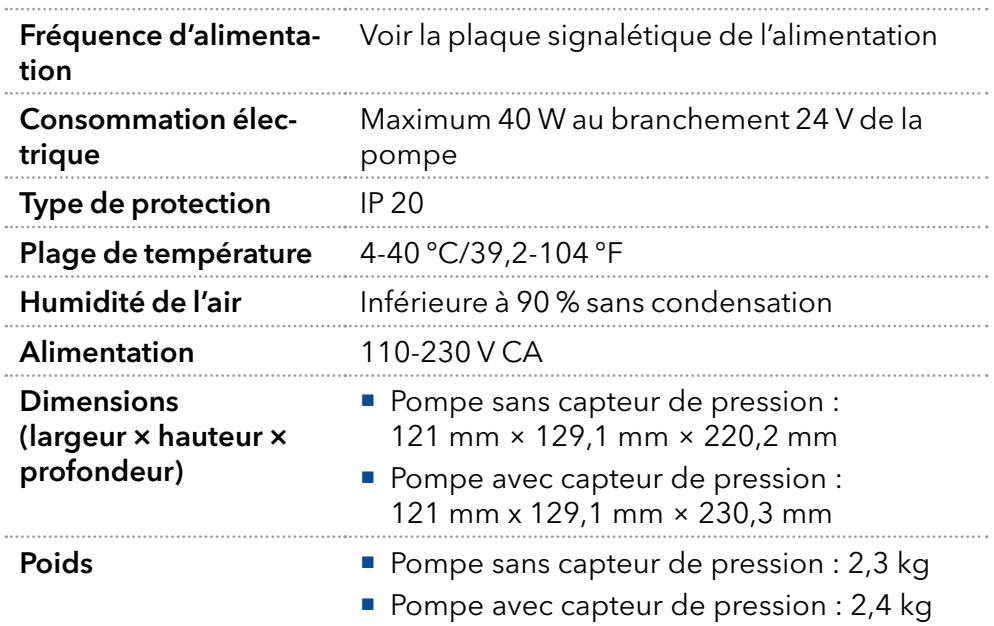

## 10.4 Dimensions

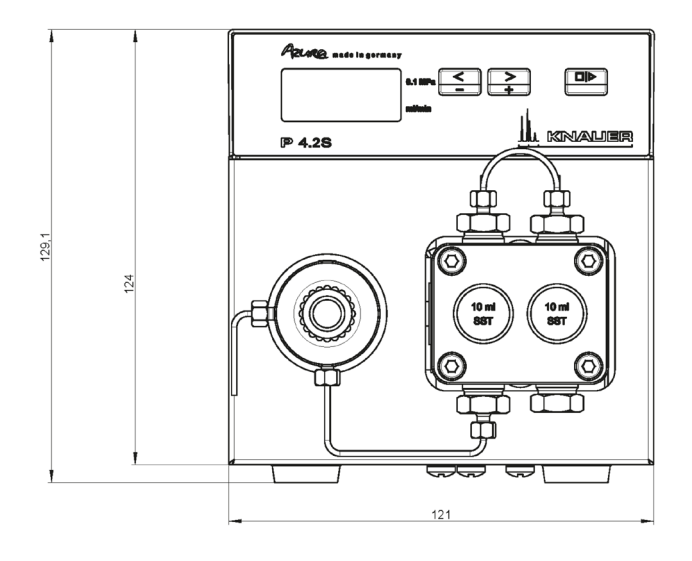

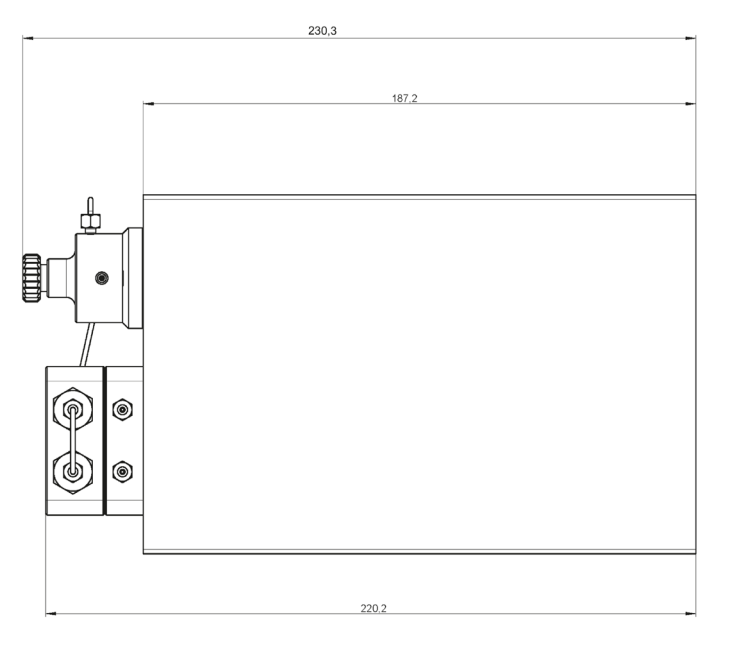

Fig.47 : Dimensions de la pompe en mm

# 11. Compatibilité chimique des matériaux en contact avec le liquide

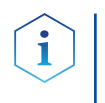

Remarque : L'utilisateur prend la responsabilité d'utiliser des liquides et des produits chimiques de manière appropriée et sécurisée. En cas de doute, contacter l'assistance technique du fabricant.

## 11.1 Généralités

L'appareil est très résistant à une variété d'éluants couramment utilisés. Toutefois, s'assurer que les éluants ou l'eau n'entrent pas en contact avec l'appareil ou ne pénètrent pas dans l'appareil. Certains solvants organiques (tels que les hydrocarbures chlorés, l'éther) peuvent endommager le revêtement ou détacher les composants collés en cas de mauvaise manipulation. Même de petites quantités d'autres substances, telles que des additifs, des modificateurs ou des sels peuvent influer sur la durabilité des matériaux. Le temps d'exposition et la concentration ont un impact important sur la résistance.

La liste suivante contient des informations sur la compatibilité chimique de tous les matériaux en contact avec le liquide qui sont utilisés dans les appareils fabriqués par KNAUER. Les données se fondent sur une recherche documentaire relative aux spécifications des matériaux du fabricant. Les matériaux de cet appareil en contact avec le liquide sont présentés dans le chapitre [« Caractéristiques techniques ».](#page-47-0)

Toutes les résistances mentionnées ici sont destinées à une utilisation à une température maximale de 40 °C, sauf indication contraire.

Veuillez noter que des températures plus élevées peuvent affecter de façon significative la stabilité des différents matériaux.

## 11.2 Plastiques

### 11.2.1 Polyétheréthercétone (PEEK)

Le PEEK est un plastique durable et résistant et, à part l'acier inoxydable, le matériau standard en HPLC. Il peut être utilisé à des températures de 100 °C maximum et il est très résistant chimiquement à presque tous les solvants couramment utilisés dans une gamme de pH de 1-12,5. Le PEEK est potentiellement modérément résistant aux solvants oxydants et réducteurs.

Par conséquent, les solvants suivants ne doivent pas être utilisés : les acides concentrés et oxydants (tels qu'une solution d'acide nitrique, d'acide sulfurique), les acides halogénés (comme l'acide fluorhydrique, l'acide bromhydrique) et les halogènes gazeux. L'acide chlorhydrique est approuvé pour la plupart des applications.

De plus, les solvants suivants peuvent avoir un effet de gonflement et peuvent avoir un impact sur la fonctionnalité des composants intégrés : le chlorure de méthylène, le THF et le DMSO dans toute concentration comme l'acétonitrile en concentrations plus élevées.

#### 11.2.2 Polyéthylène téréphtalate (PET, PETP périmé)

Le PET est un matériau thermoplastique et semi-cristallin très résistant à l'usure. Il résiste aux acides dilués, aux hydrocarbures aliphatiques et aromatiques, aux huiles, aux graisses et aux alcools, mais pas aux hydrocarbures halogénés et aux cétones. Comme le PET appartient chimiquement aux esters, il n'est pas compatible avec les acides inorganiques, l'eau chaude et les alcalis. Température maximale de fonctionnement : 120 °C.

#### 11.2.3 Polyimide (Vespel®)

Ce matériau est résistant à l'usure et présente une résistance thermique (jusqu'à 200 °C) et mécanique permanente. Il est chimiquement largement inerte (gamme pH 1-10) et il est particulièrement résistant aux solvants acides à neutres et organiques, mais vulnérable aux environnements oxydants ou chimiques à pH élevé : il est incompatible avec les acides minéraux concentrés (tels que l'acide sulfurique), l'acide acétique glacial, le DMSO et le THF. De plus, il sera désintégré par des substances nucléophiles comme l'ammoniac (comme les sels d'ammonium dans des conditions alcalines) ou l'acétate.

#### 11.2.4 Copolymère éthylène-tétrafluoréthylène (ETFC, Tefzel®)

Ce polymère fluoré est hautement résistant aux solvants neutres et alcalins. Certains produits chimiques chlorés utilisés avec ce matériau doivent être manipulés avec soin. Température maximale de fonctionnement : 80 °C.

#### 11.2.5 Copolymère d'éthylène propylène fluoré (FEP), polymèreperfluoroalkoxy (PFA)

Ces polymères fluorés possèdent des caractéristiques similaires au PTFE, mais avec une température de fonctionnement plus basse (205 °C maximum). Le PTA convient à des applications ultra pures, le FEP peut être utilisé universellement. Ils résistent à la quasi-totalité des produits chimiques organiques et inorganiques, à l'exception du fluor élémentaire sous pression ou à haute température et aux composés fluorés halogènes.

#### 11.2.6 Polyoxyméthylène (POM, POM-H-TF)

Le POM est un matériau thermoplastique semi-cristallin et hautement moléculaire qui se distingue par sa rigidité élevée, sa faible valeur de friction et sa stabilité thermique. Il peut même remplacer le métal dans de nombreux cas. Le POM-H-TF est une combinaison de fibres de PTFE et de résine acétal qui est plus souple et a de meilleures propriétés de glissement que le POM. Le matériau résiste aux acides dilués (pH > 4) ainsi qu'aux lessives diluées, aux hydrocarbures aliphatiques, aromatiques et halogénés, aux huiles et aux alcools. Il n'est pas compatible avec les acides concentrés, l'acide fluorhydrique et les agents oxydants. Température maximale de fonctionnement : 100 °C.

#### 11.2.7 Polysulfure de phénylène (PPS)

Le PPS est un polymère souple qui est connu pour sa résistance élevée à la rupture et sa compatibilité chimique très élevée. Il peut être utilisé avec la plupart des solvants organiques, de pH neutre à pH élevé et aqueux à température ambiante sans problème. Toutefois, il n'est pas recommandé de l'utiliser avec des solvants chlorés, oxydants et réducteurs, des acides inorganiques ou à des températures plus élevées. Température maximale de fonctionnement : 50 °C.

### 11.2.8 Polytétrafluoroéthylène (PTFE, Teflon®)

Le PTFE est très souple et anti-adhérent. Ce matériau est résistant à presque tous les acides, lessives et solvants, excepté les composés fluides de sodium et fluorés. Aussi, il est résistant à des températures allant de  $-200$  °C à  $+260$  °C.

#### 11.2.9 Systec AF™

Ce copolymère amorphe perfluoré est inerte par rapport à tous les solvants couramment utilisés. Cependant, il est soluble dans les solvants perfluorés comme le Fluorinert® FC-75 et FC-40, et les solvants de polyéther perfluoré Fomblin d'Ausimont. De plus, il est affecté par les solvants Fréon®.

### 11.2.10 Polychlorotrifluoroéthylène (PCTFE, Kel-F®)

Le matériau thermoplastique semi-cristallin est exempt de plastifiants et de dimensions stables, même dans une large plage de températures (−240 °C à +205 °C). Il est modérément résistant à l'éther, aux solvants halogénés et au toluène. Les solvants halogénés à plus de +60 °C et les gaz chlorés ne doivent pas être utilisés.

### 11.2.11 Caoutchouc fluoré (FKM)

L'élastomère composé d'hydrocarbures fluorés se distingue par une forte résistance aux huiles minérales, aux liquides hydrauliques synthétiques, aux combustibles, aux aromates et à de nombreux solvants organiques et produits chimiques. Cependant, il n'est pas compatible avec les solvants alcalins forts (valeur de pH > 13) comme l'ammoniac, et les solvants acides (valeur de pH < 1), le pyrrole et le THF. Température de fonctionnement : entre −40 °C et +200 °C.

### 11.2.12 Caoutchouc perfluoré (FFKM)

Cet élastomère perfluoré a une teneur en fluor plus élevée que le caoutchouc fluoré et est par conséquent chimiquement plus résistant. Il peut être utilisé à des températures plus élevées (jusqu'à 275 °C). Il n'est pas compatible avec le pyrrole.

## 11.3 Non-métaux

### 11.3.1 Carbone de type diamant (DLC)

Le carbone de type diamant (DLC) se caractérise par une dureté élevée, un faible coefficient de friction et, par conséquent, une faible usure. En outre, il est hautement biocompatible. Le DLC est inerte à tous les acides, les alcalis et les solvants couramment utilisés dans le HPLC.

### 11.3.2 Céramique

La céramique résiste à la corrosion et à l'usure et elle est entièrement biocompatible. On ne connaît pas d'incompatibilité avec les acides, les alcalis et les solvants couramment utilisés dans le HPLC.

### 11.3.3 Alumine  $(Al_2O_3)$

En raison de sa haute résistance à l'usure et à la corrosion, la céramique d'alumine est utilisée comme revêtement pour les surfaces soumises à des contraintes mécaniques.

C'est un matériau biocompatible avec une faible conductivité thermique et une faible dilatation thermique.

### 11.3.4 Oxyde de zirconium (ZrO<sub>2</sub>)

Les céramiques de zircone sont caractérisées par leur haute résistance mécanique, ce qui les rend particulièrement résistantes à l'usure et à la corrosion.

Elles sont également biocompatibles, ont une faible conductivité thermique et résistent aux hautes pressions.

#### 11.3.5 Saphir

Le saphir synthétique est pratiquement de l'alumine monocristalline pure. Il est biocompatible et très résistant à la corrosion et à l'usure. Le matériau est caractérisé par une dureté élevée et une conductivité thermique élevée.

#### 11.3.6 Rubis

Le rubis synthétique est de l'alumine monocristalline et tient sa couleur rouge de l'addition d'oxyde de chrome. Il est biocompatible et très résistant à la corrosion et à l'usure. Le matériau est caractérisé par une dureté élevée et une conductivité thermique élevée.

#### 11.3.7 Laine minérale

Ce matériau isolant est constitué de fibres de verre ou de laine de roche. Il isole dans des conditions d'oxydation élevées et à des températures élevées. La laine minérale est reconnue comme généralement inerte aux solvants organiques et aux acides.

#### 11.3.8 Verre, fibre de verre, quartz, verre de quartz

Ces matériaux minéraux sont résistants à la corrosion et à l'usure et sont en grande partie inertes chimiquement. Ils sont compatibles avec les huiles, les graisses et les solvants et montrent une haute résistance aux acides et aux lessives jusqu'à des valeurs de pH de 3-9. Les acides concentrés (en particulier l'acide fluorhydrique) peuvent affaiblir et corroder les minéraux. Les lessives peuvent attaquer les surfaces lentement.

## 11.4 Métaux

#### 11.4.1 Acier inoxydable

L'acier inoxydable est, hormis le PEEK, le matériau standard du HPLC. Les aciers de qualité WNr. 1.4404 (316L) sont utilisés, ou avec un mélange de compatibilité supérieure.

Ils sont inertes à presque tous les solvants. Les exceptions sont les applications biologiques qui sont sensibles aux ions métalliques et les applications présentant des conditions de corrosion extrêmes. Ces aciers, par rapport aux aciers couramment utilisés, sont de plus en plus résistants à l'acide chlorhydrique, aux cyanures et autres acides halogénés, aux chlorures et aux solvants chlorés.

L'utilisation de la chromatographie ionique n'est pas recommandée. En cas d'applications électrochimiques, une passivation doit être exécutée d'abord.

### 11.4.2 Hastelloy®-C

Cet alliage nickel-chrome-molybdène est extrêmement résistant à la corrosion, en particulier aux solvants oxydants, réducteurs et mélangés, même à des températures élevées. Cet alliage peut être utilisé en combinaison avec du chlore, de l'acide formique, de l'acide acétique et des solutions salines.

### 11.4.3 Titane, alliage de titane (TiAl6V4)

Le titane a un poids faible ainsi qu'une dureté et une stabilité élevées. Il se distingue par sa très haute compatibilité chimique et sa biocompatibilité. Le titane s'applique lorsque ni l'acier inoxydable ni le PEEK ne sont utilisables.

# 12. Commandes renouvelées

Pour les commandes renouvelables de pièces de rechange, utiliser la liste de colisage jointe. Contacter l'assistance technique en cas de questions sur les pièces de rechange ou les accessoires.

## 12.1 Accessoires

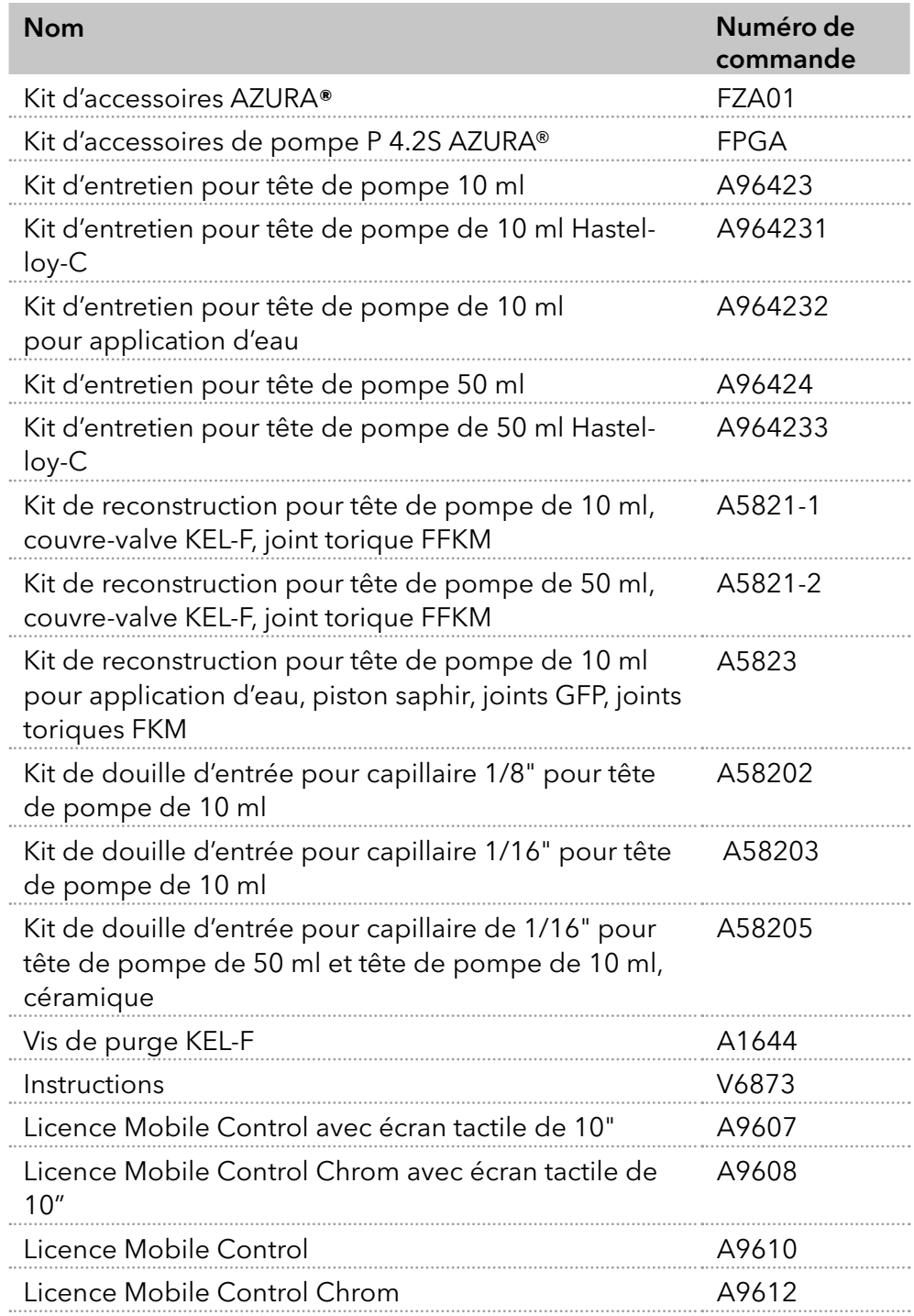

## 12.2 Têtes de pompe disponibles

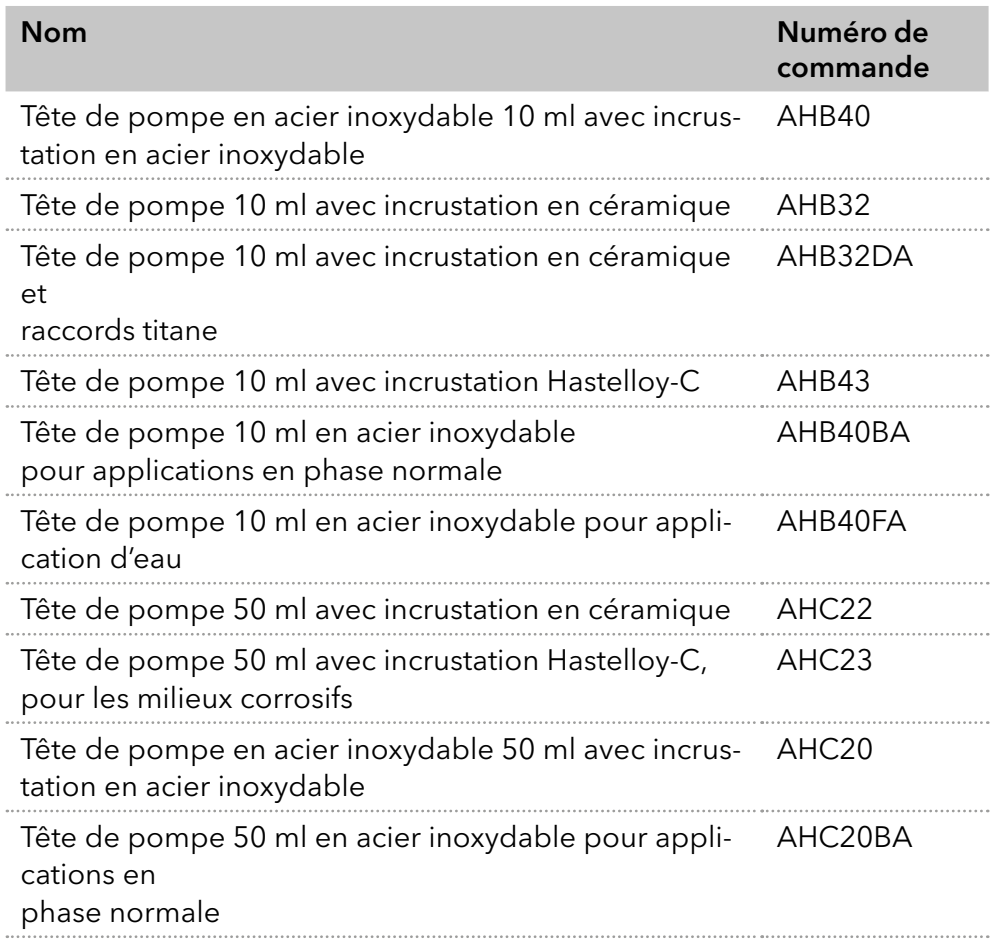

# 13. Mentions légales

## 13.1 Dommages dus au transport

L'emballage de nos appareils offre la meilleure protection possible contre les dommages dus au transport. Vérifier si les appareils présentent des signes de dommages dus au transport. En cas de dommages, contacter l'assistance technique et la société du transitaire dans les trois jours ouvrables.

## 13.2 Conditions de garantie

La garantie d'usine de l'appareil est convenue contractuellement. Pendant la période de garantie, tous les composants présentant des défauts matériels ou liés à la conception seront remplacés ou réparés par le fabricant gratuitement. Veuillez consulter les conditions générales sur notre site Web.

Toutes les réclamations en garantie sont nulles en cas de modification non autorisée sur l'appareil. Sont également exclus de la garantie :

- Dommages accidentels ou volontaires
- Les dommages ou erreurs causés par des tiers qui ne sont pas contractuellement liés au fabricant au moment où le dommage se produit
- Les pièces d'usure, les fusibles, les pièces en verre, les colonnes, les sources de lumière, les cuvettes et autres composants optiques
- Les dommages causés par négligence ou mauvaise utilisation de l'appareil et les dommages causés par des capillaires bouchés
- Dommages aux emballages et dus au transport

En cas de mauvais fonctionnement de l'appareil, contacter directement le fabricant.

KNAUER Wissenschaftliche Geräte GmbH Hegauer Weg 38 14163 Berlin, Germany

Téléphone : +49 30 809727-111  $Fax: +49308015010$ E-mail: [support@knauer.net](mailto:support%40knauer.net?subject=) Internet : [www.knauer.net](http://www.knauer.net)

## 13.3 Déclaration de conformité

La déclaration de conformité accompagne le produit en tant que document distinct et elle est disponible en ligne : [www.knauer.net/en/Support/Declarations-of-conformity](https://www.knauer.net/en/Support/Declarations-of-conformity)

## 14. Mise au rebut

Déposer les appareils usés ou les composants usés démontés dans une déchetterie

certifiée où ils seront traités de façon appropriée.

## 14.1 Marquage AVV Allemagne

Selon le règlement allemand « Abfallverzeichnisverordnung » (AVV) (Ordonnance allemande sur la classification des déchets, janvier 2001), les anciens appareils fabriqués par KNAUER sont marqués comme déchets d'équipements électriques et électroniques : 160214.

## 14.2 Numéro d'enregistrement DEEE

KNAUER en tant que société est enregistrée sous le numéro DEEE DE 34642789 dans le "Elektroaltgeräteregister" (EAR) allemand. Le numéro appartient aux catégories 8 et 9, qui, entre autres, comprennent les équipements de laboratoire.

Tous les distributeurs et les importateurs sont responsables de la mise au rebut des appareils usés, tels que définis par la directive DEEE. Les utilisateurs finaux peuvent envoyer leurs appareils usés fabriqués par KNAUER au distributeur, à l'importateur ou à l'entreprise sans frais, mais seront facturés pour la mise au rebut.

## 14.3 Éluants et autres matériaux d'exploitation

Tous les éluants et autres matériaux d'exploitation doivent être collectés séparément et mis au rebut de façon appropriée. Tous les composants d'un appareil en contact avec le liquide, par exemple, les cellules de détecteurs d'écoulement, les têtes de pompes et les capteurs de pression pour les pompes, doivent être vidangés d'abord avec de l'isopropanol et ensuite avec de l'eau avant d'être entretenus, démontés ou mis au rebut.

## **Science with Passion**

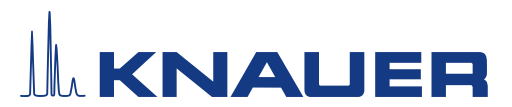

## Qualification d'installation (QI) pour un appareil

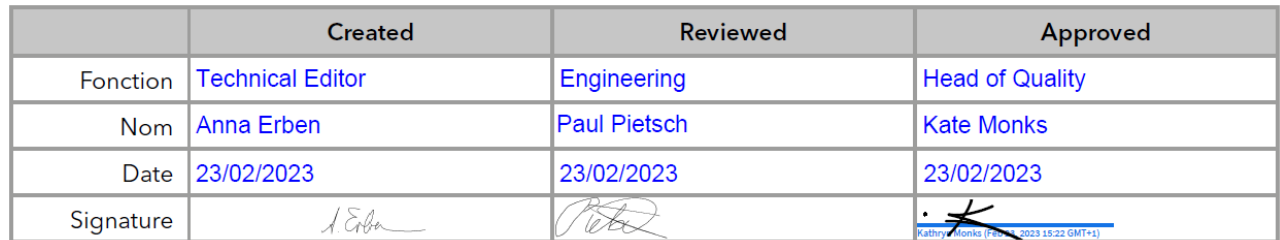

#### 0. Approbation préalable du client

Avant l'installation sur le site du client, le client a pris connaissance du document de QI et approuve la conception et le champ d'application.

#### Nom de l'entreprise :

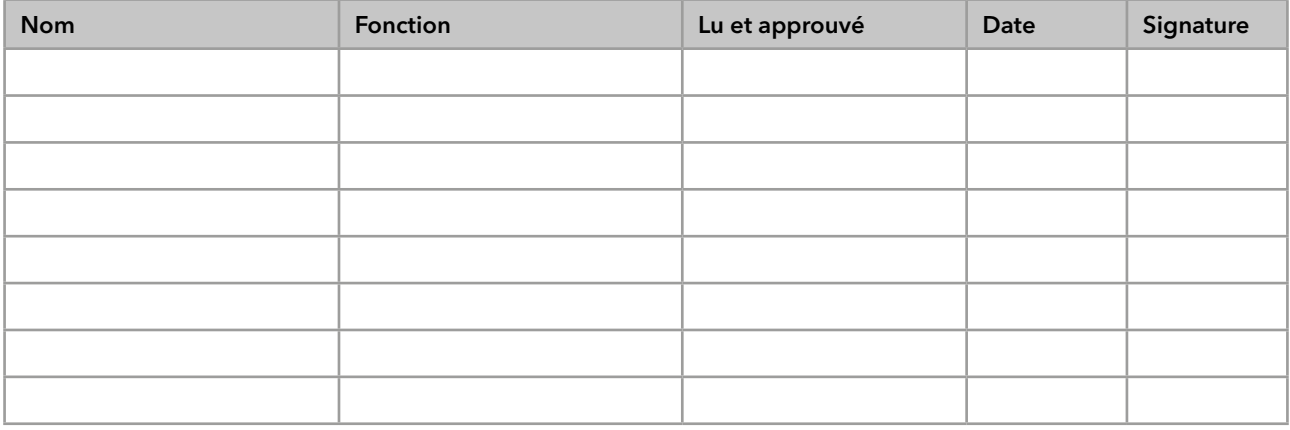

## **Science with Passion**

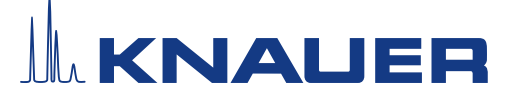

### Qualification d'installation (QI) pour un appareil

#### 1. Définition de la Qualification d'installation

Le document de qualification « Qualification d'installation (QI) » fait partie du système de gestion de la qualité de l'entreprise KNAUER Wissenschaftliche Geräte GmbH.

#### 2. Champ d'application

Le client peut demander la Qualification d'installation. En cas de demande, l'assistance technique de KNAUER ou un prestataire autorisé par KNAUER effectuera le test de fonctionnement pendant l'installation. La QI est un document standardisé qui comprend les points suivants :

- Confirmation du parfait état de la machine à la livraison
- Vérification de l'exhaustivité de la livraison
- Certification du bon fonctionnement de l'appareil

#### 3. Instructions

Tous les écarts par rapport aux spécifications constatés lors de l'installation doivent être consignés dans ce document.

De plus, toutes les mesures appliquées pour éliminer ces écarts doivent être consignées sous forme de commentaires dans la liste de rectifications (LDR) page 4.

Si certains points dans le rapport ne sont pas applicables, cela doit être indiqué dans le tableau avec la mention « n/a » (non applicable).

Les grandes sections qui ne sont pas utilisées doivent être barrées (par un trait en diagonale), porter la mention « n/a » et être datées et signées.

À la fin de l'installation, tous les documents obligatoires doivent être renseignés. Le document doit être lu et approuvé par une personne autorisée. Cette lecture et approbation doivent être signées et datées (JJ-MM-AAAA).

Les tests doivent être effectués dans un environnement adapté tel que décrit dans les instructions d'utilisation de l'appareil.

#### 4. À propos de ce document

Les informations contenues dans ce document pourront être modifiées sans préavis. Ce document ne peut être utilisé, reproduit ou traduit sans le consentement préalable écrit de KNAUER Wissenschaftliche Geräte GmbH. Selon le système d'assurance qualité du client, le document signé devra être classé dans le dossier de l'appareil ou bien scanné et enregistré sous forme d'archive électronique.

#### 5. Données de l'appareil

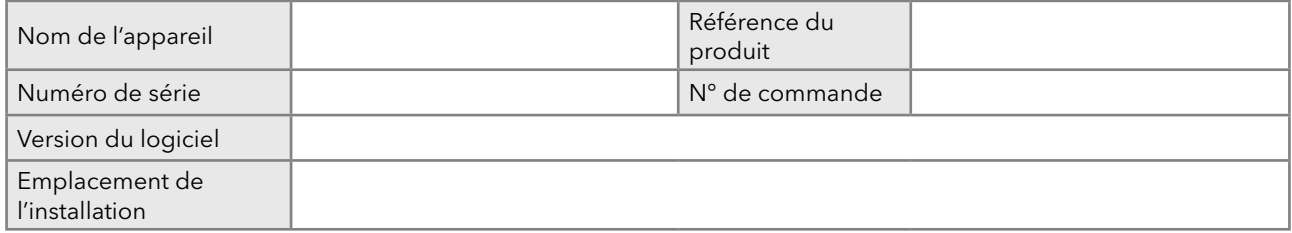

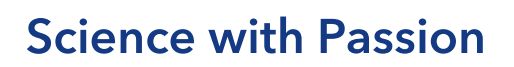

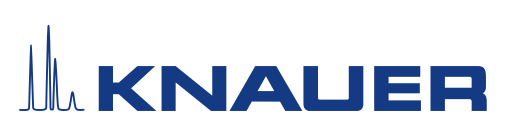

#### 6. Données sur le client et le fabricant

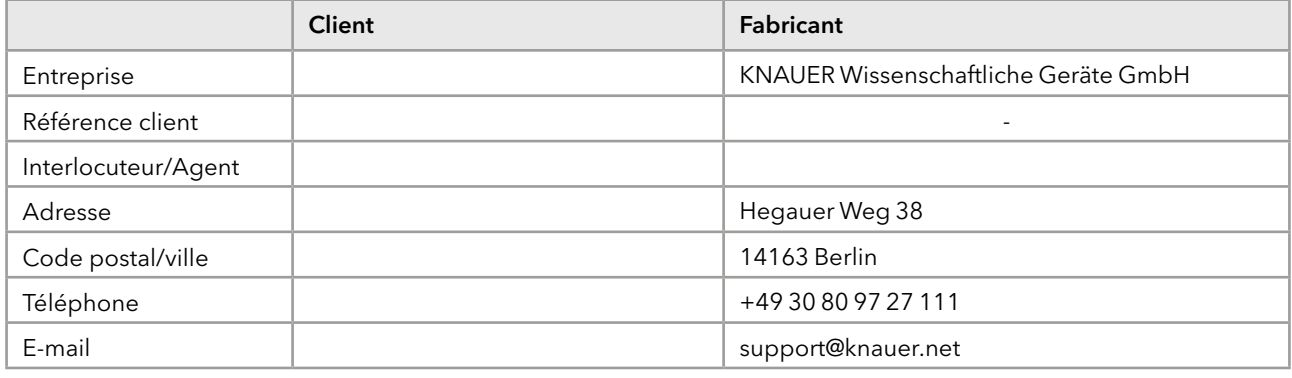

#### 7. Tests de Qualification d'installation (QI)

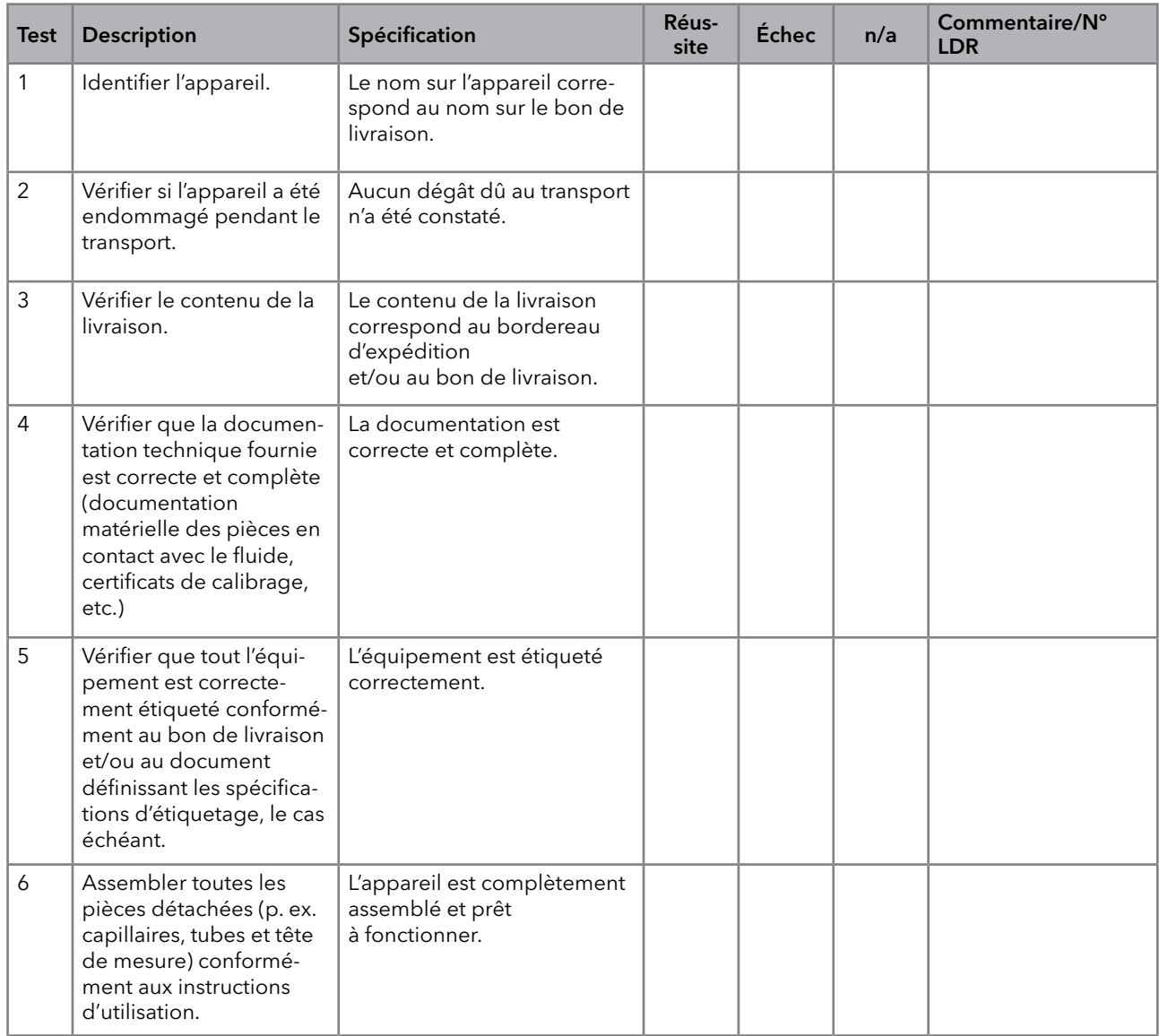

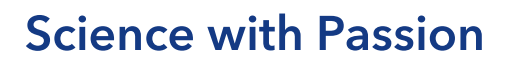

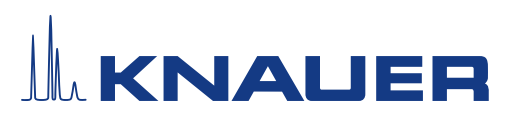

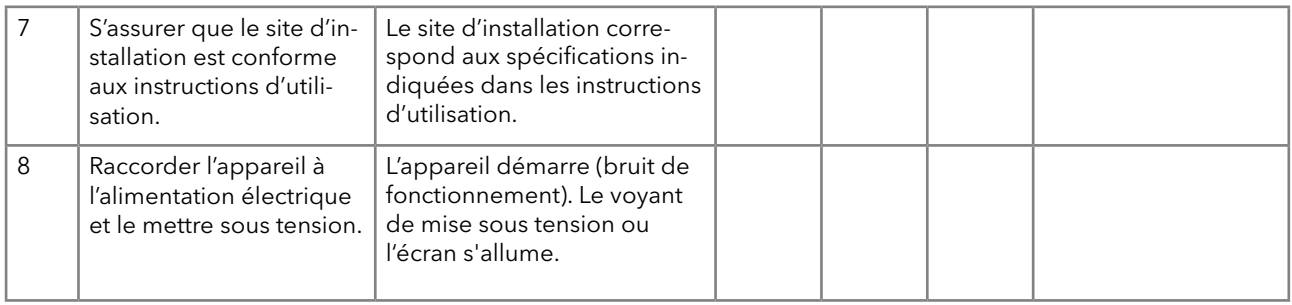

#### 8. Liste de rectifications (LDR)

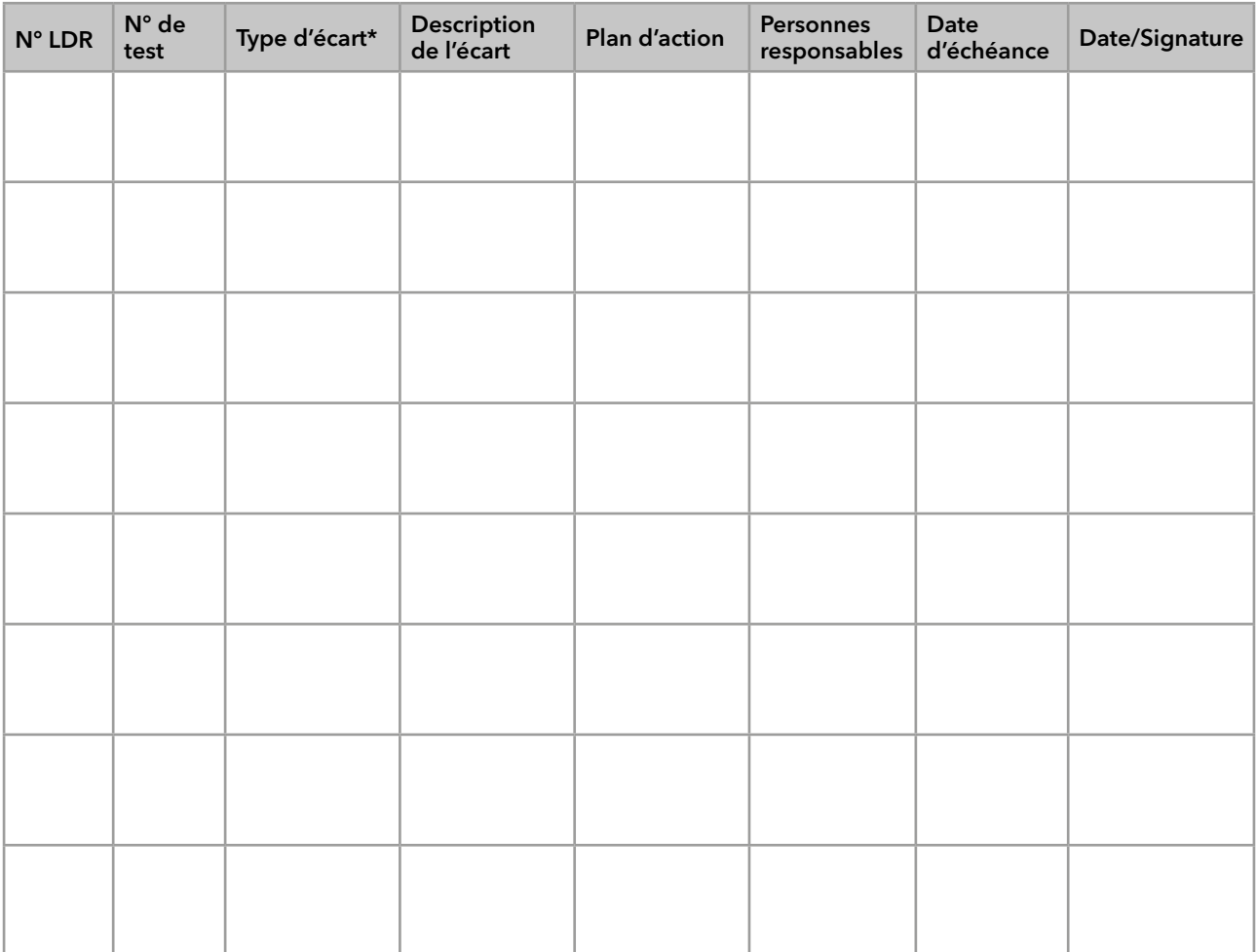

\* Type d'écart :

A = acceptable (p. ex. écart non essentiel pour les BPF)

N = pas acceptable

Il n'est possible de passer à la phase suivante des activités de qualification qu'une fois l'écart rectifié.

T = temporairement acceptable

a) La validation et l'utilisation du système sont possibles, même si l'écart n'est pas rectifié.

b) Il est possible de passer à la phase suivante des activités de qualification même si l'écart n'est pas rectifié

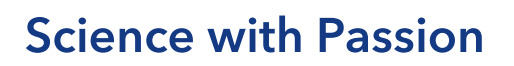

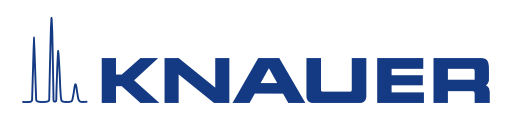

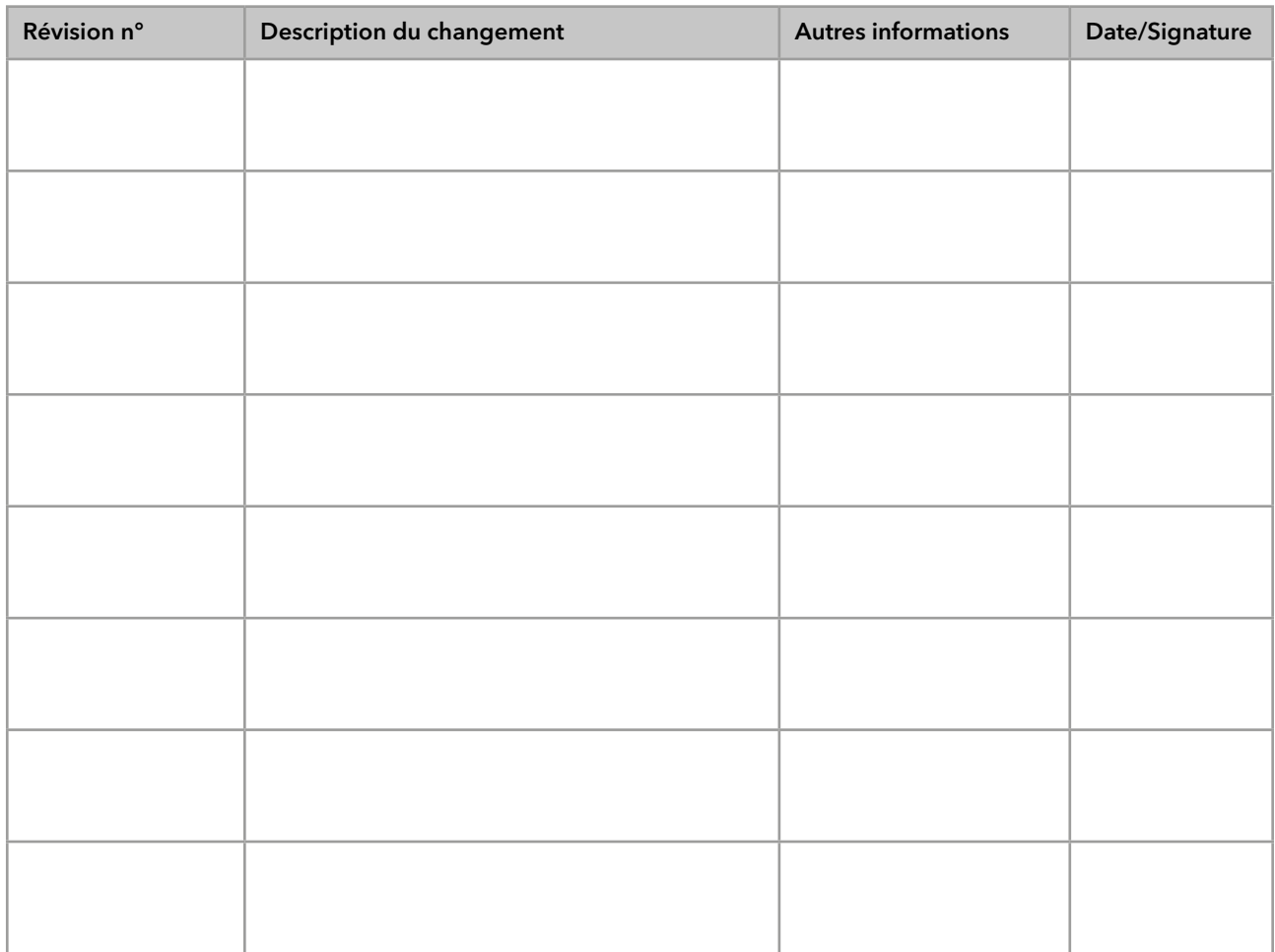

#### 9. Liste des changements apportés au document

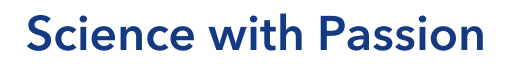

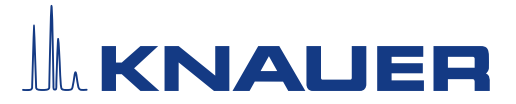

#### 10. Certificat et approbation

Un technicien KNAUER ou un technicien autorisé par KNAUER a contrôlé l'appareil et effectué tous les tests décrits dans le document de QI.

Le formulaire de QI doit être signé par une personne autorisée. Les résultats de la QI répondent aux exigences du client.

Les résultats de la QI et toutes les modifications apportées, ainsi que le processus de QI ont été documentés dans ce formulaire par écrit. Les utilisateurs mentionnés ci-dessous sont formés et connaissent le fonctionnement de l'appareil. Les deux parties confirment que la QI a été effectuée à la satisfaction du client en signant le document.

#### 10.1 Approbation du client

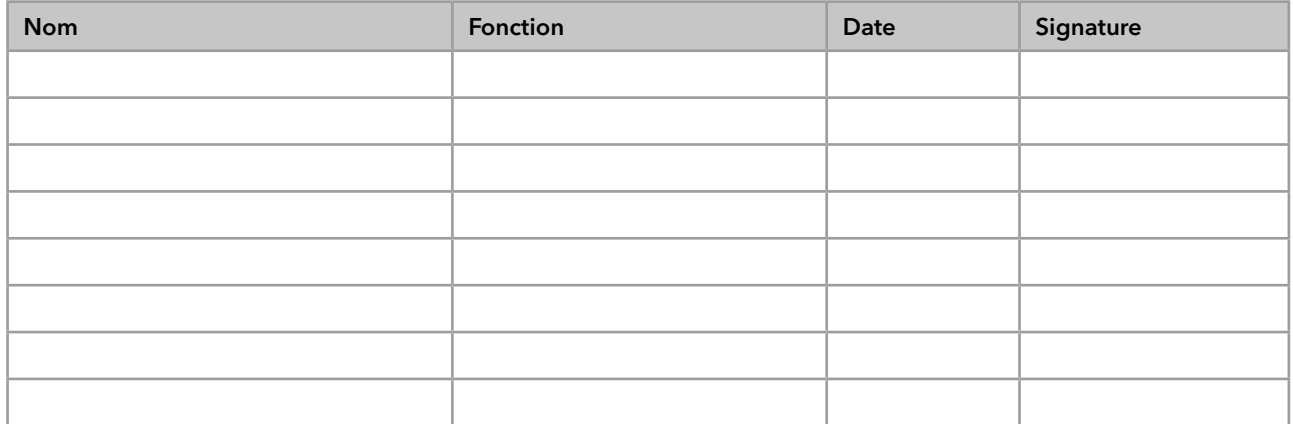

#### 10.2 Approbation de l'agent de KNAUER

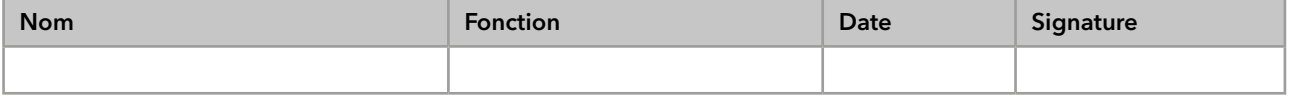

#### 11. Commentaires/Recommandations

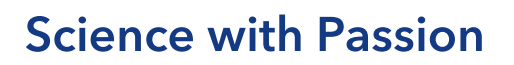

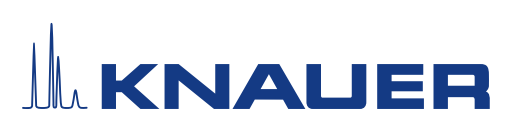

#### Annexe : Liste de documents justificatifs

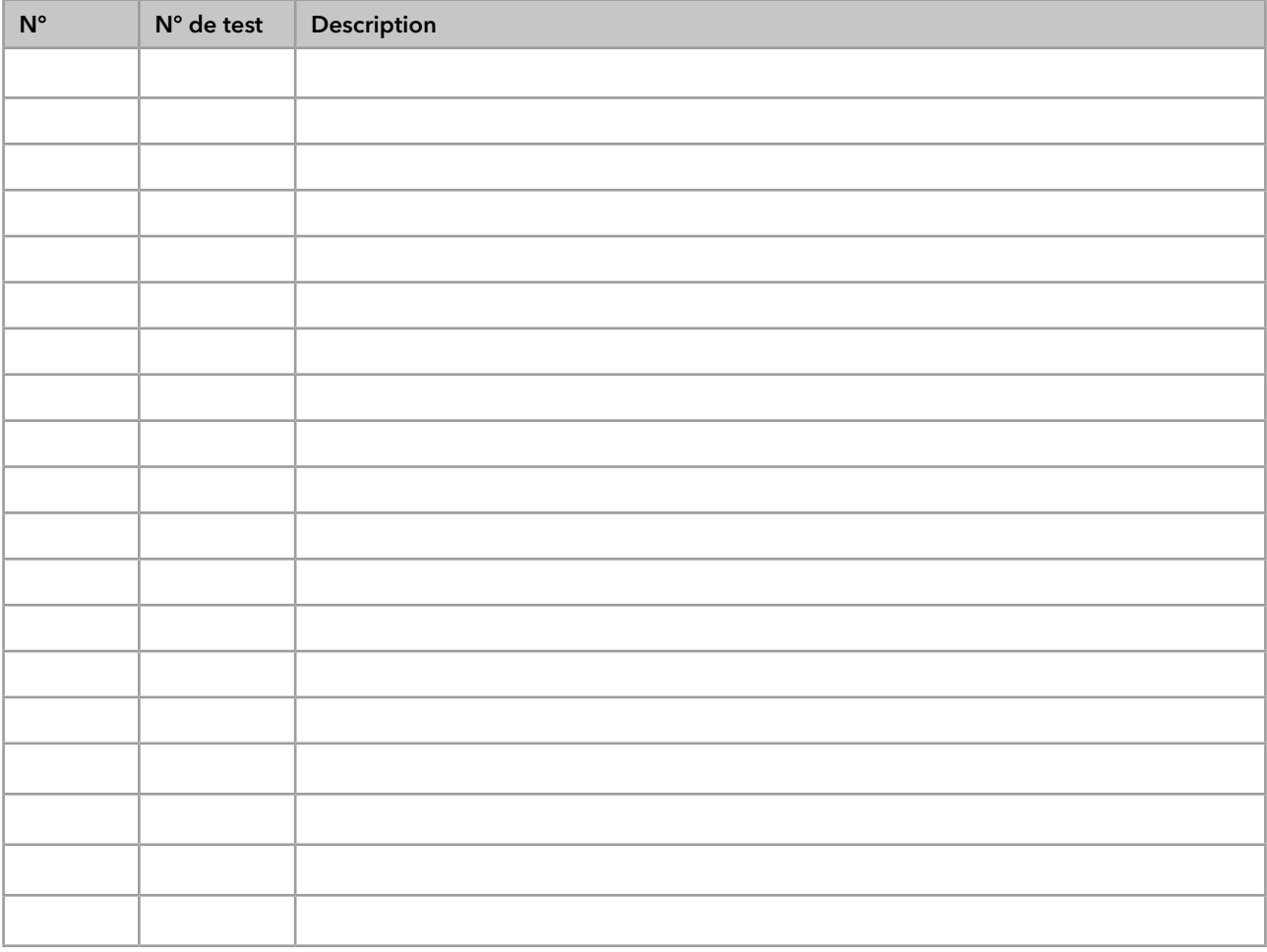

## **Science with Passion**

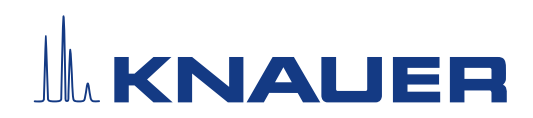

Dernière KNAUER instructions en ligne: [www.knauer.net/](https://www.knauer.net/en/Support/Library)library

> KNAUER Wissenschaftliche Geräte GmbH Hegauer Weg 37-38 14163 Berlin

Phone: Fax: E-mail: Internet:

+49 30 809727-0 +49 30 8015010 info@knauer.net www.knauer.net